# Справочное руководство по работе с оборудованием HP rp3000

© Copyright 2008 Hewlett-Packard Development Company, L.P. Информация, содержащаяся в настоящем документе, может быть изменена без предварительного уведомления.

Майкрософт, Windows и Windows Vista являются торговыми марками или зарегистрированными торговыми марками корпорации Майкрософт в США и/или других странах.

Все виды гарантий на продукты и услуги компании HP указываются исключительно в заявлениях о гарантии, прилагаемых к указанным продуктам и услугам. Никакие сведения, содержащиеся в данном документе, не должны истолковываться как предоставление дополнительных гарантий. Компания HP не несет ответственности за технические или редакторские ошибки или пропуски, которые могут содержаться в настоящем документе.

Представленные в данном руководстве сведения защищены законами, регулирующими отношения авторского права. Никакая часть настоящего руководства не может быть воспроизведена какими бы то ни было средствами (в том числе фотокопировальными) без специального письменного разрешения компании Hewlett-Packard.

#### **Справочное руководство по работе с оборудованием**

HP rp3000

Первое издание (август 2008 г.)

Номер документа: 498354-251

## **Об этом руководстве**

Данное руководство содержит основные сведения по модернизации компьютеров этой модели.

- **ВНИМАНИЕ!** Помеченный таким образом текст означает, что несоблюдение рекомендаций может привести к телесным повреждениям или гибели человека.
- **ПРЕДУПРЕЖДЕНИЕ.** Помеченный таким образом текст означает, что несоблюдение рекомендаций может привести к повреждению оборудования или потере информации.
- **27 ПРИМЕЧАНИЕ** Помеченный таким образом текст означает важную дополнительную информацию.

# **Содержание**

#### **1 [Функциональные](#page-6-0) возможности**

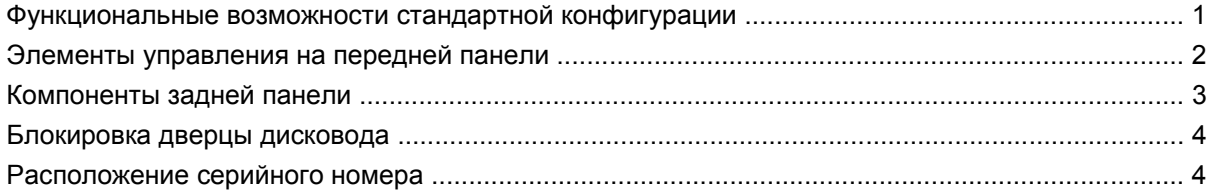

#### **2 [Модернизация](#page-10-0) оборудования**

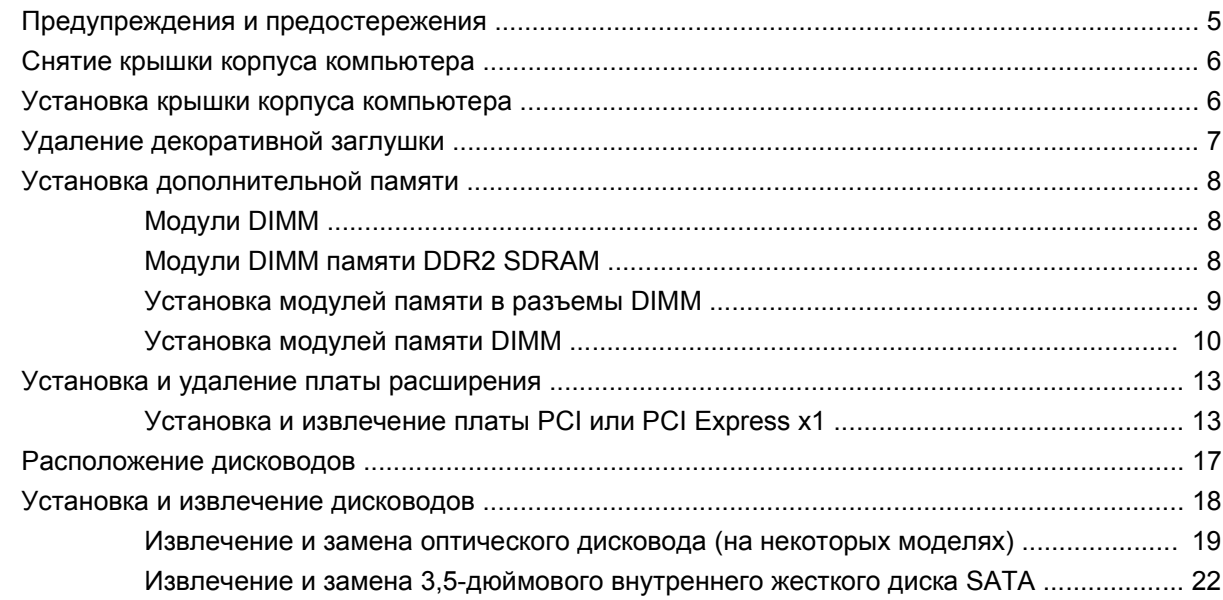

## **Приложение А Технические [характеристики](#page-33-0)**

## **Приложение Б Порты [PoweredUSB \(](#page-35-0)на некоторых моделях)**

## **Приложение В Приводные [последовательные](#page-39-0) порты**

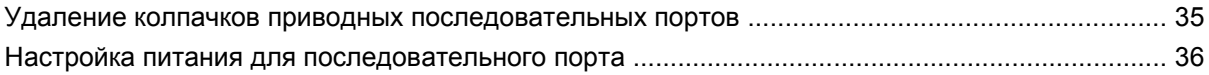

## **[Приложение](#page-48-0) Г Замена батареи**

### **Приложение Д Внешние устройства [безопасности](#page-51-0)**

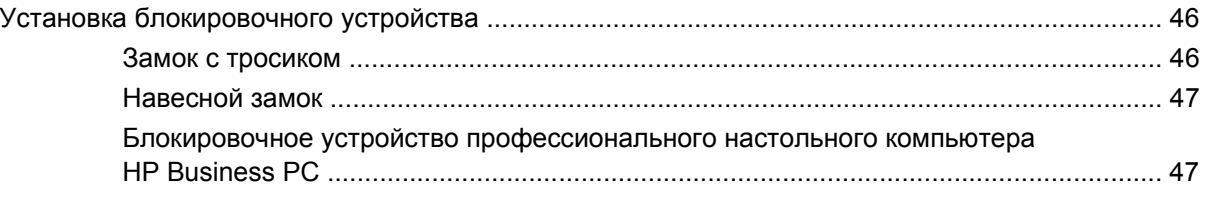

## **Приложение Е [Электростатический](#page-55-0) заряд**

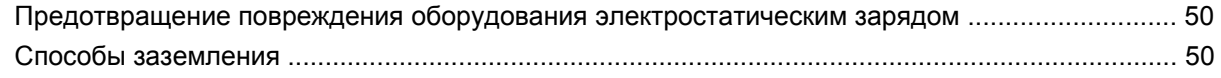

### **Приложение Ж Рекомендации по эксплуатации компьютера, уходу и [транспортировке](#page-57-0)**

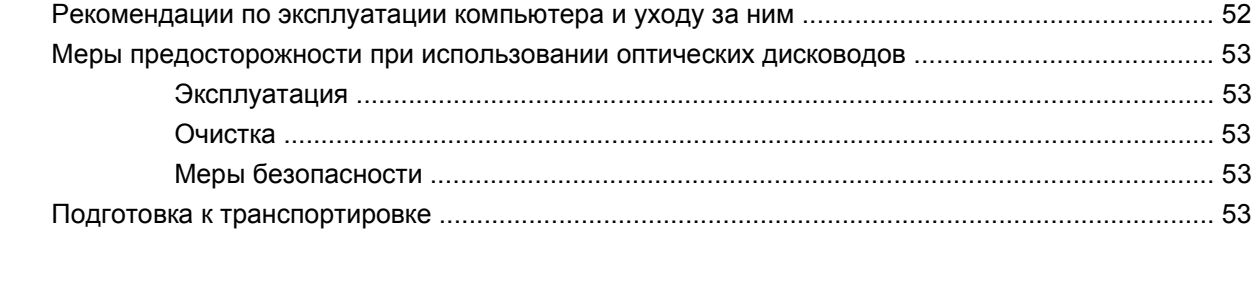

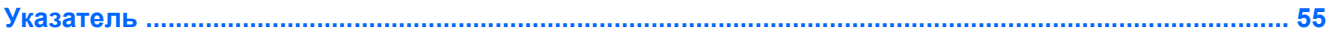

# <span id="page-6-0"></span>**1 Функциональные возможности**

## **Функциональные возможности стандартной конфигурации**

Набор функциональных возможностей компьютера HP Point of Sale System rp3000 зависит от конкретной модели. Для просмотра полного списка установленного на компьютере оборудования и программного обеспечения запустите служебную программу диагностики (имеется только на некоторых моделях). Инструкции по использованию этой служебной программы приведены в *Руководстве по устранению неполадок* на диске DVD *Документация и средства диагностики*.

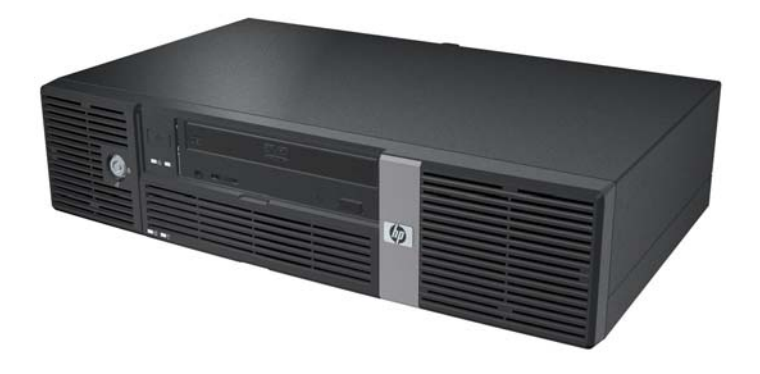

**Рисунок 1-1** Конфигурация HP Point of Sale System rp3000

**<sup>2</sup> ПРИМЕЧАНИЕ**. Данное изделие оборудовано двумя портами USB с питанием PoweredUSB. В розничной торговле порты «PoweredUSB» также называют «USB+Power», «USBPlusPower» и «RetailUSB». В данном документе они будут называться «PoweredUSB».

## <span id="page-7-0"></span>**Элементы управления на передней панели**

Конфигурация дисковода может быть разной для различных моделей.

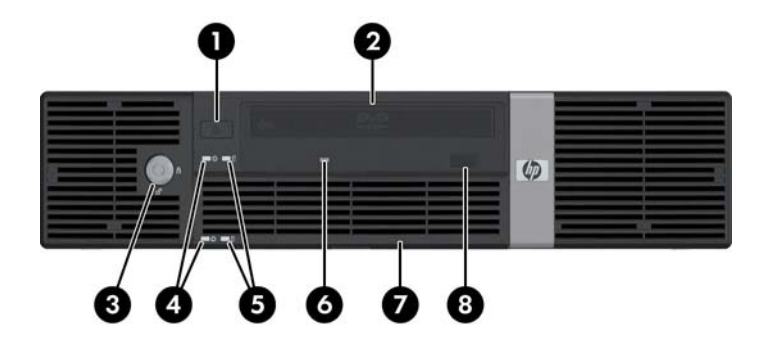

#### **Таблица 1-1 Элементы управления на передней панели**

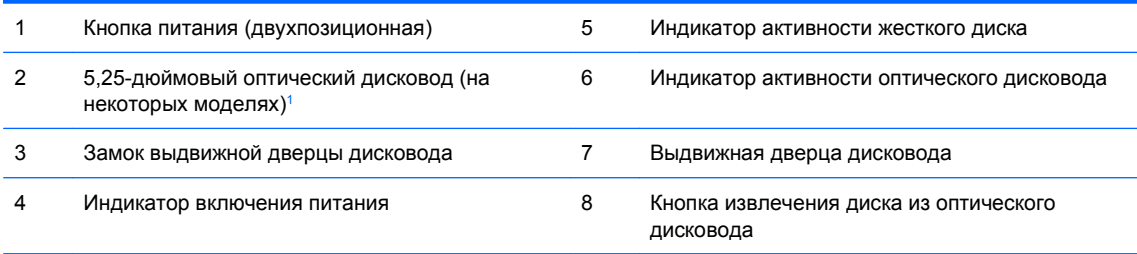

**ПРИМЕЧАНИЕ.** Оптический дисковод может быть дисководом DVD-ROM или DVD+R/RW.

При включенном питании индикатор включения питания обычно горит зеленым цветом. Если индикатор мигает красным цветом, возникла неполадка компьютера и отображается диагностический код. Расшифровки кодов приведены в *Руководстве по устранению неполадок* на диске DVD *Документация и средства диагностики*.

<sup>1</sup> На некоторых моделях имеется декоративная заглушка, закрывающая 5,25-дюймовый отсек для дисковода.

## <span id="page-8-0"></span>**Компоненты задней панели**

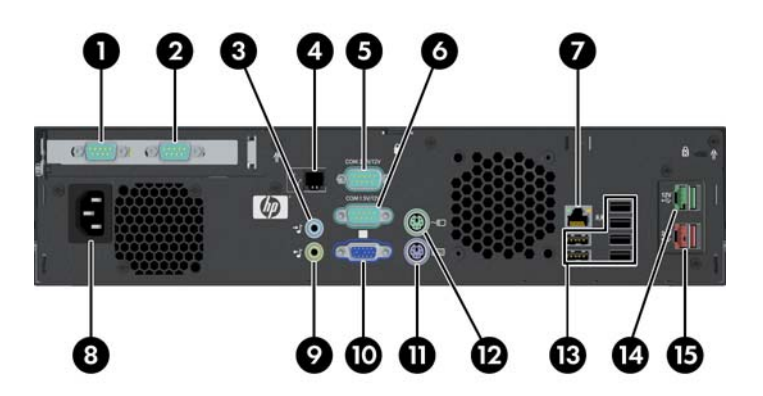

#### **Таблица 1-2 Компоненты задней панели**

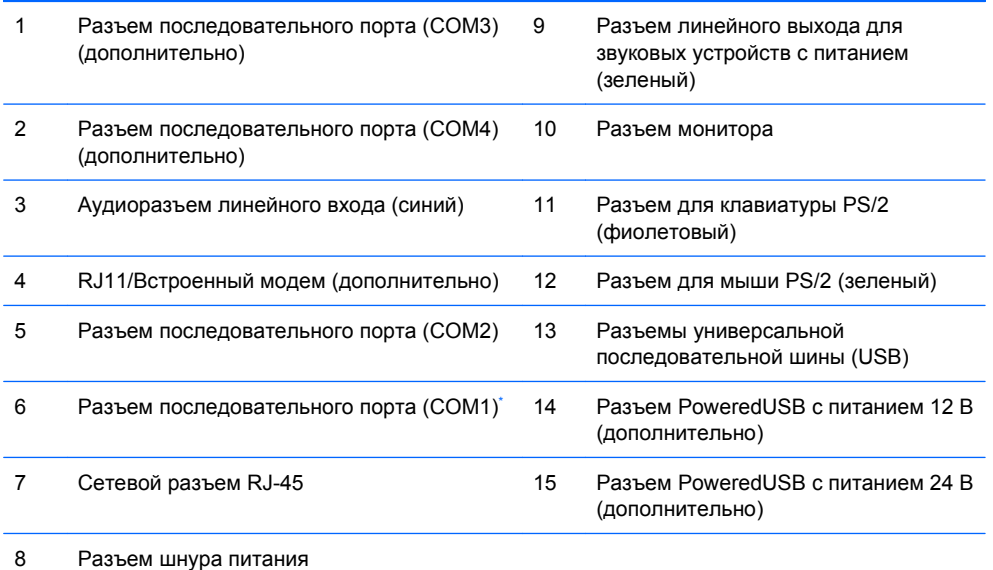

**ПРИМЕЧАНИЕ.** Расположение и количество разъемов может быть разным для различных моделей.

Последовательные порты могут быть настроены как приводные последовательные порты. Подробные сведения см. в разделе Приводные [последовательные](#page-39-0) порты на стр. 34.

**В ПРИМЕЧАНИЕ**. Компания HP дополнительно предоставляет модуль ReadyBoost, но его можно установить только в том случае, если не установлена дополнительная плата PoweredUSB.

## <span id="page-9-0"></span>**Блокировка дверцы дисковода**

Выдвижную дверцу на передней панели компьютера можно заблокировать для предотвращения доступа к кнопке питания и оптическому дисководу.

Чтобы заблокировать дверцу, задвиньте ее до упора вверх (1) и поверните ключ в закрытое положение (2).

**Рисунок 1-2** Блокировка дверцы дисковода

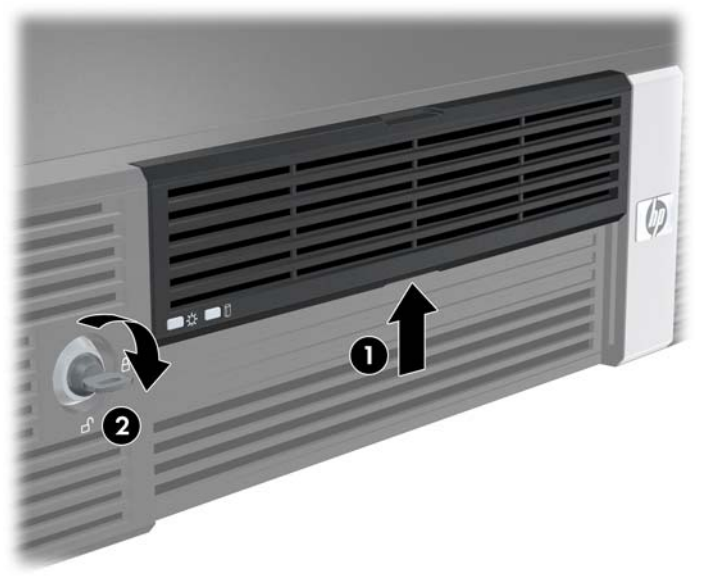

# **Расположение серийного номера**

Каждый компьютер имеет уникальный серийный номер и идентификационный номер продукта, расположенные на задней панели компьютера. При обращении в службу технической поддержки следует назвать эти номера.

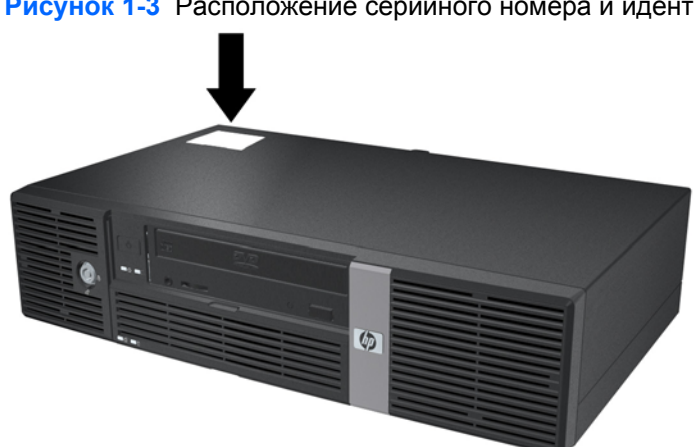

**Рисунок 1-3** Расположение серийного номера и идентификационного номера продукта

# <span id="page-10-0"></span>**2 Модернизация оборудования**

## **Предупреждения и предостережения**

Прежде чем выполнять модернизацию, внимательно прочтите в данном руководстве все инструкции, предостережения и предупреждения, которые имеют отношение к выполняемым действиям.

**ВНИМАНИЕ!** Для снижения риска поражения электрическим током, предотвращения ожогов от горячих поверхностей или возгорания выполните следующее.

Отсоедините шнур питания от розетки и не прикасайтесь к внутренним компонентам компьютера до тех пор, пока они не остынут.

Не подключайте разъем телефона к гнезду платы сетевого интерфейса (NIC).

Не отключайте заземляющий контакт вилки шнура питания. Заземление очень важно для обеспечения безопасной эксплуатации.

Подсоедините шнур питания к заземленной розетке, расположенной в легко доступном месте.

Для снижения риска получения серьезных травм ознакомьтесь с документом *Руководство по безопасной и удобной работе*. В нем содержатся инструкции по удобному размещению рабочей станции, соблюдению правильной осанки и формированию здоровых привычек при работе на компьютере, а также приводятся важные сведения об обеспечении электрической и механической безопасности. Это руководство можно найти на веб-узле по адресу <http://www.hp.com/ergo> и на диске DVD *Документация и средства диагностики*.

**ПРЕДУПРЕЖДЕНИЕ.** Статическое электричество может повредить электронные компоненты компьютера или дополнительного оборудования. Перед началом работы с электронными компонентами снимите с себя электростатический заряд, прикоснувшись к заземленному металлическому предмету. Дополнительные сведения см. в Приложении D, [Электростатический](#page-55-0) [заряд](#page-55-0) на стр. 50.

Если компьютер подключен к внешнему источнику питания, на системную плату постоянно подается напряжение. Чтобы не допустить повреждения внутренних компонентов, перед тем как открывать компьютер, необходимо отсоединить шнур питания от источника питания.

## <span id="page-11-0"></span>**Снятие крышки корпуса компьютера**

- **1.** Отключите/отсоедините устройства безопасности, препятствующие открытию компьютера.
- **2.** Извлеките из компьютера все сменные носители, например компакт-диски.
- **3.** Надлежащим образом выключите компьютер с помощью меню операционной системы, затем выключите все внешние устройства.
- **4.** Отсоедините шнур питания от электрической розетки, затем отсоедините все внешние устройства.
- **ПРЕДУПРЕЖДЕНИЕ.** Независимо от состояния питания на системную плату постоянно подается напряжение, если компьютер подключен к внешнему источнику питания. Чтобы не допустить повреждения внутренних компонентов, необходимо отключить шнур питания от источника питания.
- **5.** Выверните два винта на задней панели компьютера (1), закрепляющие крышку на корпусе компьютера.
- **6.** Сдвиньте крышку вперед примерно на 1,3 см, а затем приподнимите и снимите ее с компьютера (2).

**Рисунок 2-1** Снятие крышки корпуса компьютера

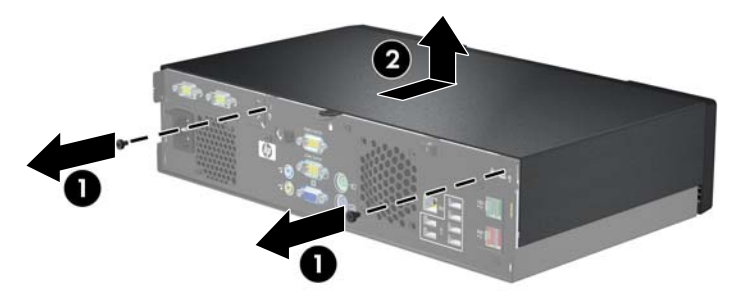

## **Установка крышки корпуса компьютера**

- **1.** Установите крышку на корпус примерно на 1,3 см ближе к переднему краю, чем она должна быть (1), и сдвиньте ее назад до упора (1).
- **2.** Установите на место два винта, закрепляющие крышку на корпусе компьютера (2).

**Рисунок 2-2** Установка крышки корпуса компьютера

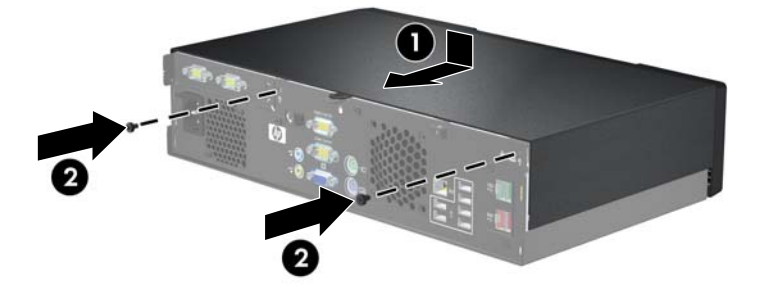

# <span id="page-12-0"></span>**Удаление декоративной заглушки**

На некоторых моделях имеется декоративная заглушка, закрывающая 5,25-дюймовый внешний отсек для дисковода, которую требуется удалить перед установкой дисковода. Чтобы удалить декоративную заглушку, выполните следующие действия.

- **1.** Снимите крышку компьютера и поместите ее на устойчивую поверхность вверх ногами.
- **2.** Нажмите на две защелки, удерживающие декоративную заглушку, по направлению к ее наружному краю (1) и потяните заглушку внутрь, чтобы извлечь ее (2).

**Рисунок 2-3** Снятие декоративной заглушки

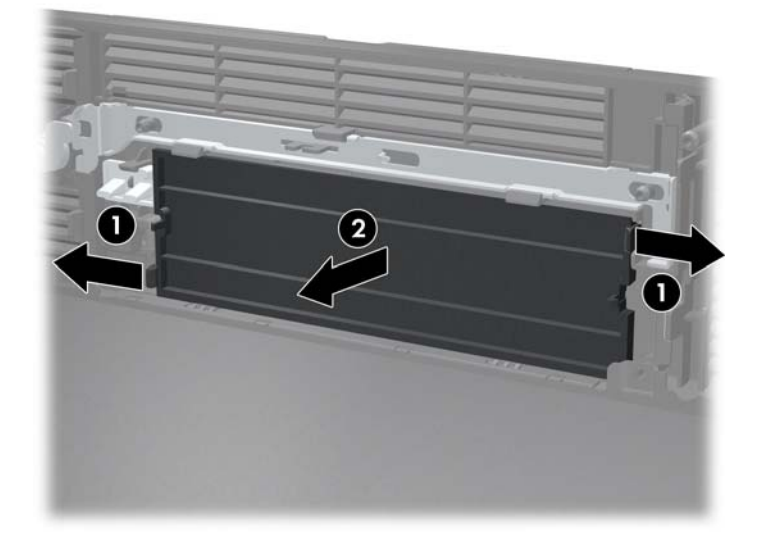

**3.** Установите крышку корпуса на место.

## <span id="page-13-0"></span>**Установка дополнительной памяти**

Компьютер поставляется с модулями DIMM (Dual Inline Memory Module — модуль памяти с двухрядным расположением выводов) памяти DDR2 SDRAM (Double Data Rate Synchronous Dynamic Random Access Memory — синхронное динамическое ЗУПВ с удвоенной скоростью передачи данных).

## **Модули DIMM**

В разъемы памяти системной платы можно устанавливать до двух стандартных модулей DIMM. В поставляемых компьютерах установлен хотя бы один модуль памяти DIMM. Чтобы обеспечить максимальную поддержку для памяти, на системную плату можно устанавливать до 2 Гб памяти.

## **Модули DIMM памяти DDR2 SDRAM**

Для надлежащей работы системы модули DIMM DDR2 SDRAM должны обладать следующими характеристиками:

- 240-контактный корпус, совместимый с отраслевым стандартом;
- модули без буферизации, совместимые со стандартом PC2-5300 667 МГц;
- модули DIMM DDR2 SDRAM с напряжением питания 1,8 В.

Модули DIMM памяти DDR2-SDRAM также должны:

- поддерживать задержку CAS 4 и 5 для DDR2/667 МГц;
- содержать обязательную информацию JEDEC SPD (спецификация, описывающая технологию записи, хранения и считывания информации о характеристиках модулей).

Кроме того, компьютер поддерживает:

- память без проверки четности (размер матрицы 256 Мбит, 512 Мбит и 1 Гбит);
- односторонние и двухсторонние модули DIMM;
- модули DIMM, составленные из 8 и 16 микросхем DDR; модули DIMM, составленные из 4 микросхем SDRAM, не поддерживаются.
- **TRUMEЧАНИЕ.** Компьютер поддерживает модули DIMM PC2-6400 800 МГц, но при их использовании будет работать с меньшей частотой.

Система не запустится, если в компьютер установлены неподдерживаемые модули DIMM.

## <span id="page-14-0"></span>**Установка модулей памяти в разъемы DIMM**

На системной плате имеется два разъема для модулей DIMM. Разъемы имеют маркировку DIMM1 и DIMM2.

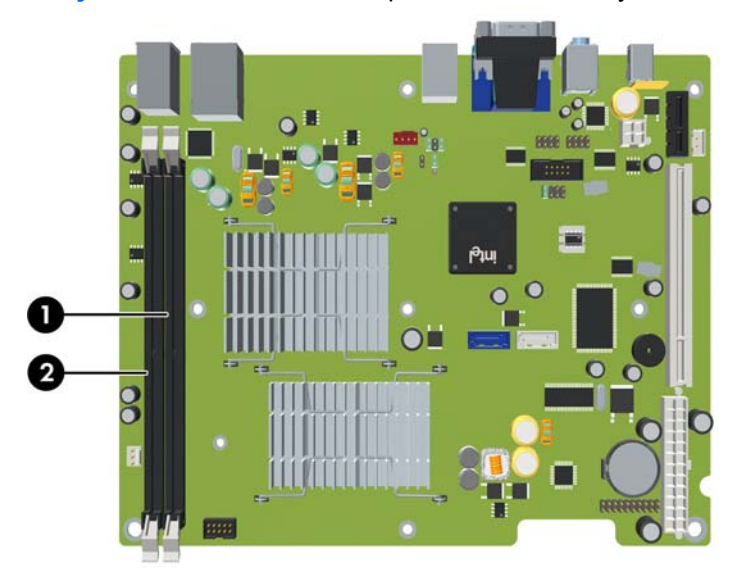

**Рисунок 2-4** Расположение разъемов под модули DIMM

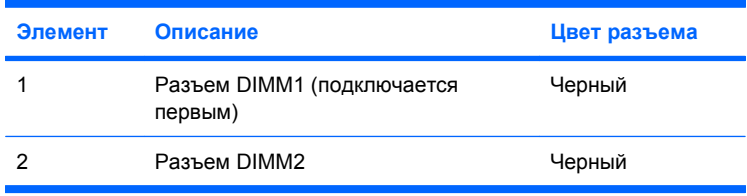

## <span id="page-15-0"></span>**Установка модулей памяти DIMM**

**ПРЕДУПРЕЖДЕНИЕ.** Перед установкой или извлечением модулей памяти необходимо отсоединить шнур питания от источника питания и подождать приблизительно 30 секунд, чтобы снять возможный остаточный заряд. Независимо от состояния питания на модули памяти постоянно подается напряжение, если компьютер подключен к внешнему источнику питания. Установка или извлечение модулей памяти при подаче питания может привести к невосстановимому повреждению модулей памяти или системной платы. Если индикатор на системной плате горит, на плату подается напряжение.

Контакты разъемов модулей памяти позолочены. При увеличении памяти важно использовать модули с позолоченными контактами, чтобы избежать коррозии или окисления вследствие контакта несовместимых металлов.

Статическое электричество может повредить электронные компоненты компьютера или дополнительных плат. Перед началом работы с электронными компонентами снимите с себя электростатический заряд, прикоснувшись к заземленному металлическому предмету. Дополнительные сведения см. в Приложении D, [Электростатический](#page-55-0) заряд на стр. 50.

При работе с модулем памяти не прикасайтесь к его контактам. Это может привести к повреждению модуля.

- **1.** Отключите/отсоедините устройства безопасности, препятствующие открытию компьютера.
- **2.** Извлеките из компьютера все сменные носители, например компакт-диски.
- **3.** Надлежащим образом выключите компьютер с помощью меню операционной системы, затем выключите все внешние устройства.
- **4.** Отсоедините шнур питания от электрической розетки, затем отсоедините все внешние устройства.
- **ПРЕДУПРЕЖДЕНИЕ.** Перед установкой или извлечением модулей памяти необходимо отсоединить шнур питания от источника питания и подождать приблизительно 30 секунд, чтобы снять возможный остаточный заряд. Независимо от состояния питания на модули памяти постоянно подается напряжение, если компьютер подключен к внешнему источнику питания. Установка или извлечение модулей памяти при подаче питания может привести к невосстановимому повреждению модулей памяти или системной платы. Если индикатор на системной плате горит, на плату подается напряжение.
- **5.** Снимите крышку корпуса компьютера.

**6.** Поднимите отсек для жесткого диска, установив его в вертикальное положение.

**Рисунок 2-5** Поворот отсека для жесткого диска в вертикальное положение

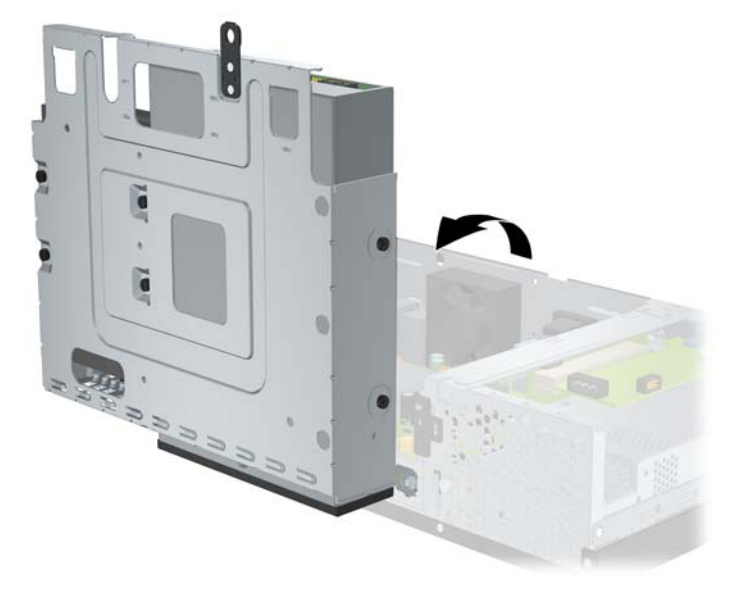

- **7.** Найдите на системной плате разъемы памяти.
- **ВНИМАНИЕ!** Во избежание получения ожогов от горячих поверхностей не прикасайтесь к внутренним компонентам системы до тех пор, пока они не остынут.
- **8.** Откройте обе защелки разъема модуля памяти (1) и вставьте модуль памяти в разъем (2).
- **ПРИМЕЧАНИЕ.** Модуль памяти можно установить только в одном определенном положении. Совместите выемку на модуле с выступом в разъеме.
- **9.** Вставьте модуль в разъем до упора и убедитесь в том, что он установлен ровно. Убедитесь, что защелки закрыты (3).

**Рисунок 2-6** Установка модуля памяти DIMM

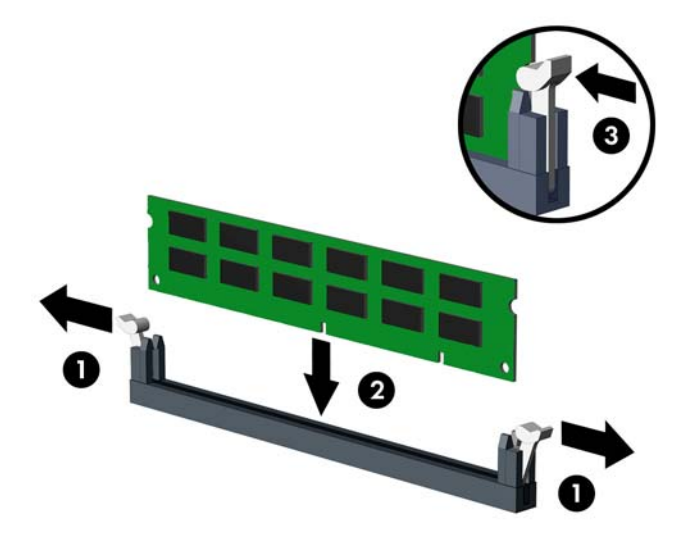

**10.** Для установки дополнительных модулей повторите действия 8 и 9.

**11.** Верните отсек для жесткого диска в прежнее положение.

**Рисунок 2-7** Опускание отсека для дисковода

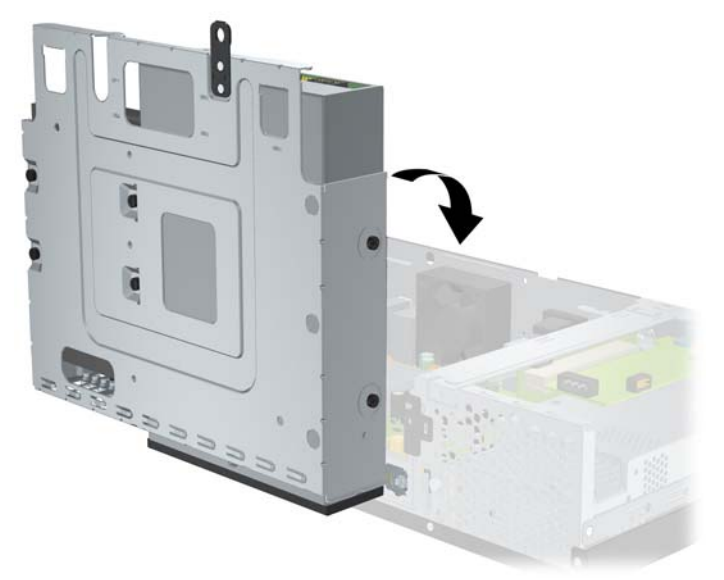

- **12.** Установите крышку корпуса на место.
- **13.** Подсоедините шнур питания и все внешние устройства и включите компьютер. При следующем включении компьютера дополнительная память должна быть обнаружена автоматически.
- **14.** Закройте устройства безопасности, которые были открыты при снятии крышки корпуса компьютера.

## <span id="page-18-0"></span>**Установка и удаление платы расширения**

В зависимости от модели компьютер снабжен гнездом расширения PCI максимальной высоты (1) либо гнездом расширения PCI Express x1 (2) максимальной высоты.

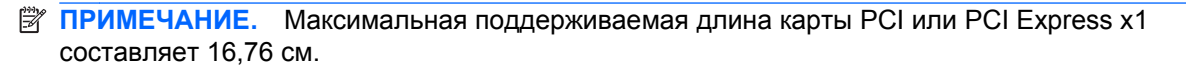

**Рисунок 2-8** Расположение гнезд расширения

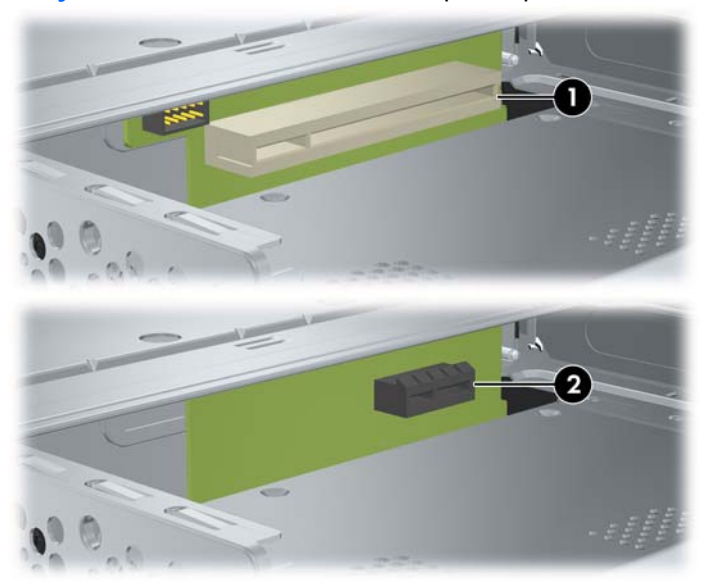

## **Установка и извлечение платы PCI или PCI Express x1**

В зависимости от модели на компьютер можно установить плату расширения PCI максимальной высоты (1) либо плату расширения PCI Express x1 максимальной высоты.

Чтобы установить плату расширения, выполните следующие действия.

- **1.** Отключите/отсоедините устройства безопасности, препятствующие открытию компьютера.
- **2.** Извлеките из компьютера все сменные носители, например компакт-диски.
- **3.** Надлежащим образом выключите компьютер с помощью меню операционной системы, затем выключите все внешние устройства.
- **4.** Отсоедините шнур питания от электрической розетки, затем отсоедините все внешние устройства.
- **ПРЕДУПРЕЖДЕНИЕ.** Независимо от состояния питания на системную плату постоянно подается напряжение, если компьютер подключен к внешнему источнику питания. Чтобы не допустить повреждения внутренних компонентов, необходимо отключить шнур питания от источника питания.
- **5.** Снимите крышку корпуса компьютера.

<span id="page-19-0"></span>**6.** Выверните винт, закрепляющий крышку гнезда для платы расширения или установленную плату расширения на корпусе компьютера.

**Рисунок 2-9** Извлечение винта крышки гнезда

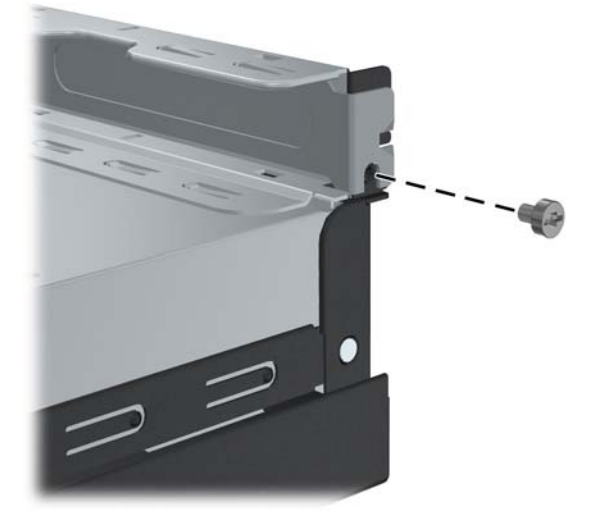

- **7.** Удалите крышку гнезда расширения или ранее установленную плату.
	- **а.** При установке платы расширения в свободный разъем вытащите крышку гнезда расширения через боковую панель корпуса.

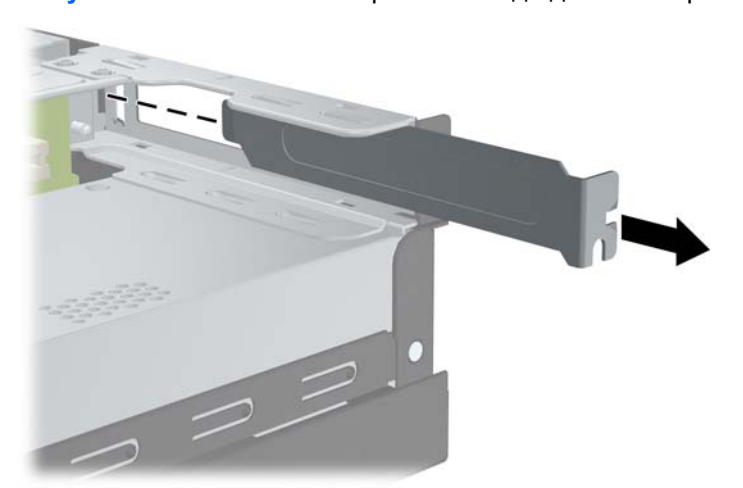

**Рисунок 2-10** Извлечение крышки гнезда для платы расширения

- <span id="page-20-0"></span>**б.** При замене установленной платы расширения возьмите ее за оба края и аккуратно покачайте, чтобы извлечь разъемы из гнезда. Будьте осторожны, чтобы не поцарапать плату о другие компоненты.
	- **В ПРИМЕЧАНИЕ.** Прежде чем удалять или устанавливать платы расширения, отсоедините все подключенные к ним кабели.

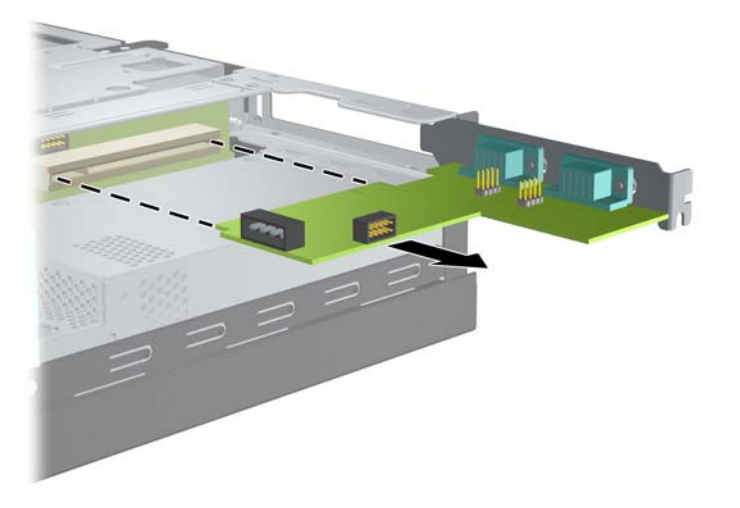

**Рисунок 2-11** Извлечение платы расширения

- **8.** Поместите извлеченную карту в антистатическую упаковку.
- **9.** Если вы не устанавливаете новую плату расширения, закройте открытый разъем крышкой гнезда расширения.
	- **ПРЕДУПРЕЖДЕНИЕ.** После извлечения старой платы расширения необходимо либо установить в освободившееся гнездо новую плату, либо закрыть окно гнезда заглушкой. Это необходимо для правильного охлаждения компонентов работающего компьютера.

**10.** Для установки новой платы расширения совместите кронштейн платы расширения с открытым гнездом на задней части корпуса и надавите на плату, чтобы установить ее в гнездо расширения.

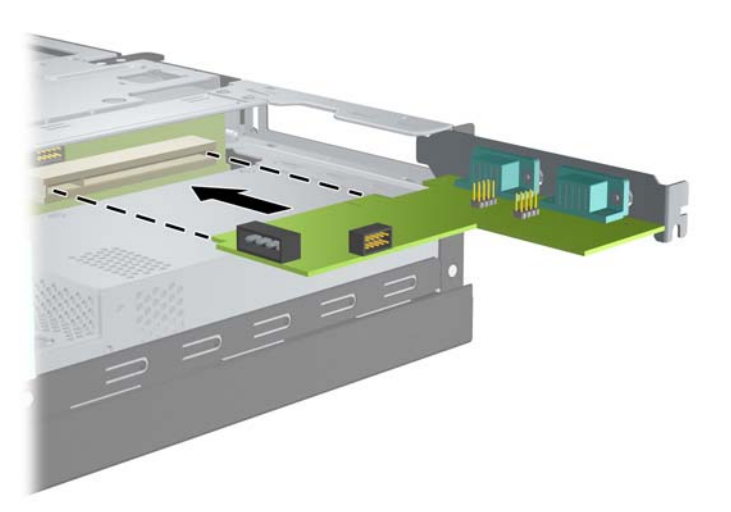

**Рисунок 2-12** Установка платы расширения

- **TIPUMEЧАНИЕ.** При установке платы расширения следует нажимать на плату достаточно сильно, чтобы она приняла правильное положение в разъеме расширения.
- **11.** Установите на место винт, закрепляющий плату расширения или крышку гнезда расширения.

**Рисунок 2-13** Установка винта, закрепляющего плату расширения, на место

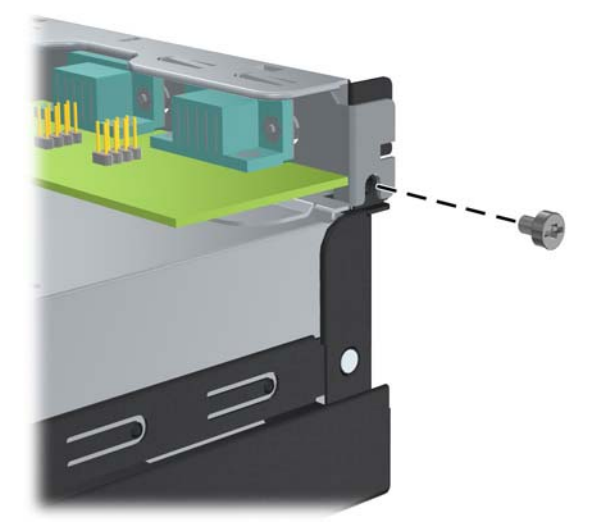

- **12.** При необходимости подключите к установленной плате внешние кабели. При необходимости подключите внутренние кабели к системной плате.
- **13.** Установите крышку корпуса на место.
- **14.** Подсоедините шнур питания и все внешние устройства и включите компьютер.
- <span id="page-22-0"></span>**15.** Закройте устройства безопасности, которые были открыты при снятии крышки корпуса компьютера.
- **16.** При необходимости выполните настройку компьютера. Для получения инструкций по использованию программы настройки компьютера см. *Руководство по использованию служебной программы настройки компьютера (F10)* на диске DVD *Документация и средства диагностики*.

## **Расположение дисководов**

**Рисунок 2-14** Расположение дисководов

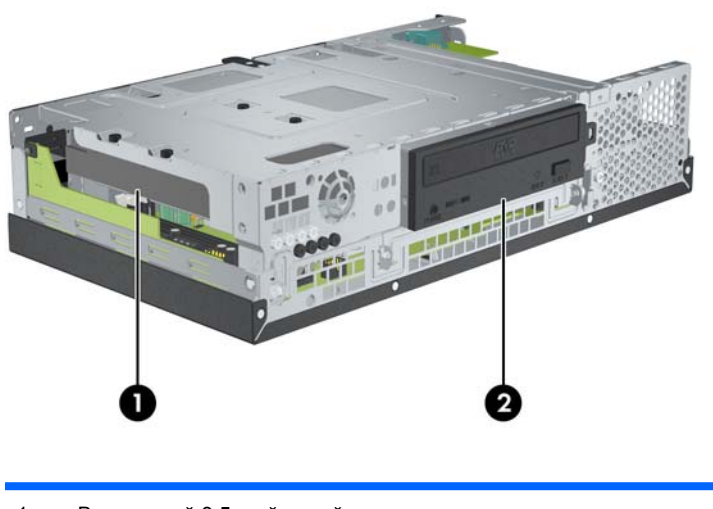

- 1 Внутренний 3,5-дюймовый отсек для жесткого диска
- 2 Внешний 5,25-дюймовый отсек с установленным оптическим дисководом (для некоторых моделей)

Чтобы узнать тип, размер и емкость накопителей, установленных в компьютере, запустите программу настройки компьютера. Для получения дополнительных сведений см. *Руководство по использованию служебной программы настройки компьютера (F10)* на диске DVD *Документация и средства диагностики*.

## <span id="page-23-0"></span>**Установка и извлечение дисководов**

Для установки дополнительных дисководов соблюдайте следующие правила.

- Основной жесткий диск Serial ATA (SATA) должен быть подключен к темно-синему основному разъему SATA на системной плате, помеченному маркировкой SATA 0.
- Оптический дисковод SATA следует подключить к белому разъему SATA на системной плате, помеченному маркировкой SATA 1.
- Система не поддерживает оптические дисководы и жесткие диски Parallel ATA (PATA).
- В отсек высотой 1/2 можно устанавливать дисководы высотой 1/2 или 1/3.
- Необходимо установить закрепляющие винты дисковода, чтобы зафиксировать его. Компания HP предоставляет восемь дополнительных винтов на случай необходимости. Четыре из них представляют собой стандартные винты 6-32 серебристого цвета для жестких дисков (1). Остальные винты — это черные метрические винты M3, используемые для оптических дисководов (2).

**Рисунок 2-15** Расположение дополнительных закрепляющих винтов для дисководов

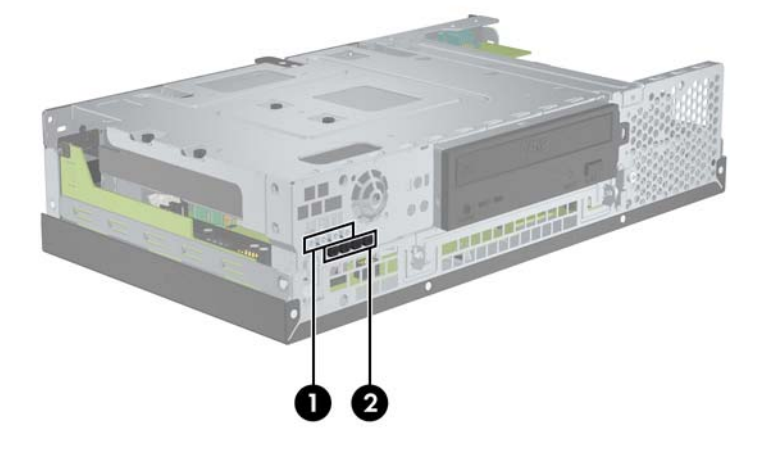

**ПРЕДУПРЕЖДЕНИЕ.** Чтобы предотвратить потерю результатов работы и повреждение компьютера или дисковода, соблюдайте следующие рекомендации.

Если выполняется установка или извлечение дисковода, завершите работу операционной системы, выключите компьютер и отключите шнур питания. Не извлекайте дисковод, когда компьютер находится в ждущем режиме.

Перед началом работы с дисководом снимите с себя электростатический заряд. При работе с дисководом старайтесь не касаться разъема. Дополнительные сведения о защите от электростатического заряда см. в Приложении D, [Электростатический](#page-55-0) заряд на стр. 50.

Будьте осторожны при работе с дисководом; не роняйте его.

При установке дисковода не прикладывайте чрезмерных усилий.

Избегайте воздействия на жесткий диск высоких температур, а также его контакта с жидкостями или оборудованием, обладающим магнитным полем (монитор, колонки).

Если дисковод необходимо переслать по почте, поместите его в пузырчатую или другую защитную упаковку и укажите на упаковке: «Осторожно! Хрупкий груз.»

## <span id="page-24-0"></span>**Извлечение и замена оптического дисковода (на некоторых моделях)**

- **ПРЕДУПРЕЖДЕНИЕ.** Перед извлечением дисковода из компьютера из него должны быть вынуты все съемные носители.
- **ПРИМЕЧАНИЕ.** Оптический дисковод может быть дисководом DVD-ROM или DVD+R/RW.

Чтобы извлечь оптический дисковод, выполните следующие действия.

- **1.** Отключите/отсоедините устройства безопасности, препятствующие открытию компьютера.
- **2.** Извлеките из компьютера все сменные носители, например компакт-диски.
- **3.** Надлежащим образом выключите компьютер с помощью меню операционной системы, затем выключите все внешние устройства.
- **4.** Отсоедините шнур питания от электрической розетки, затем отсоедините все внешние устройства.
- **ПРЕДУПРЕЖДЕНИЕ.** Независимо от состояния питания на системную плату постоянно подается напряжение, если компьютер подключен к внешнему источнику питания. Чтобы не допустить повреждения внутренних компонентов, необходимо отключить шнур питания от источника питания.
- **5.** Снимите крышку корпуса компьютера.
- **6.** Поднимите отсек для дисковода, установив его в вертикальное положение.

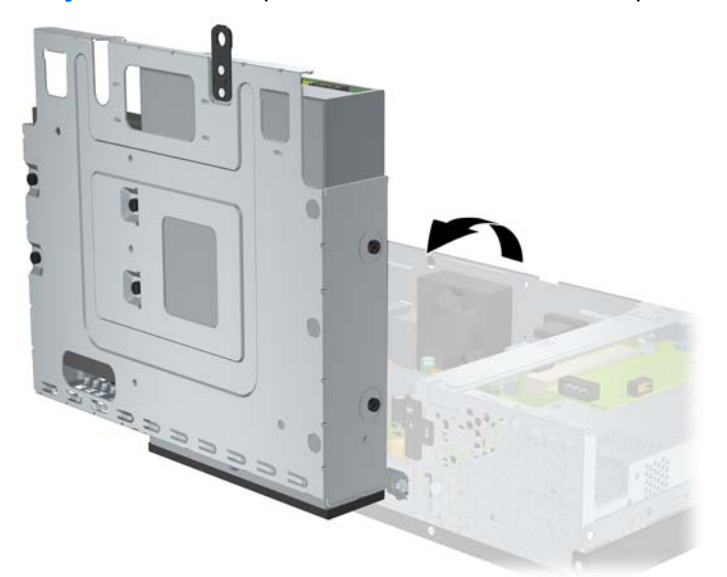

**Рисунок 2-16** Поворот отсека для дисковода вверх

**7.** Отсоедините от задней панели оптического дисковода кабель питания (1) и кабель данных  $(2)$ .

**Рисунок 2-17** Отсоединение от оптического дисковода кабелей питания и данных

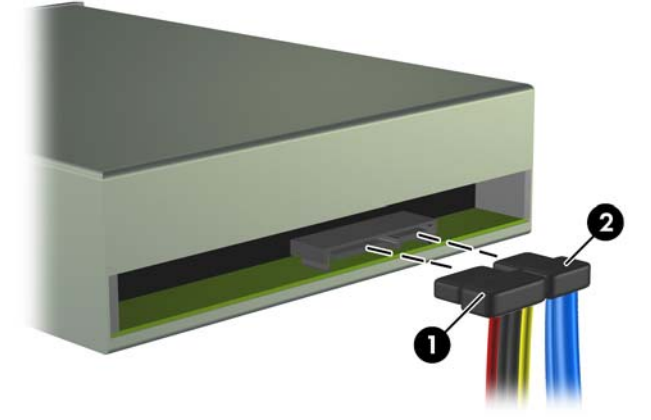

**8.** Извлеките четыре винта, закрепляющие дисковод в отсеке (1), а затем сдвиньте дисковод вперед, чтобы он вышел из отсека (2).

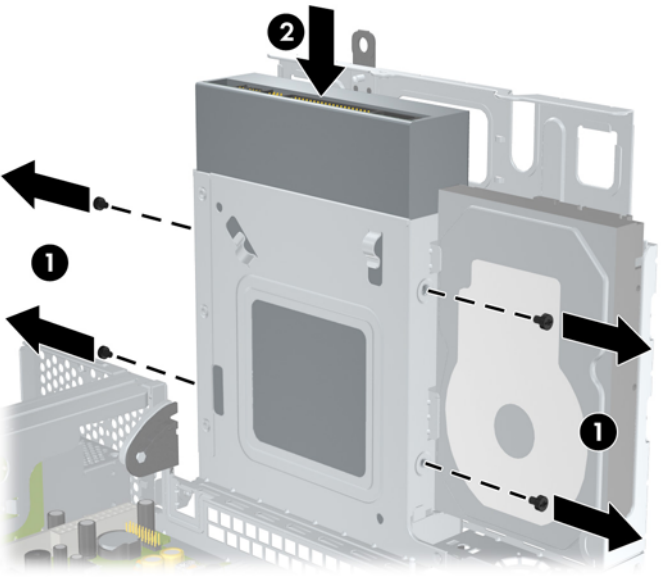

**Рисунок 2-18** Извлечение оптического дисковода

**Е ПРИМЕЧАНИЕ.** При замене дисковода используйте для закрепления дисковода четыре винта, оставшихся от старого устройства.

Чтобы установить оптический дисковод, выполните следующие действия.

- **1.** Для извлечения старого оптического дисковода выполните указанные выше действия.
- **2.** При необходимости извлеките декоративную заглушку, установленную в 5,25-дюймовом отсеке. См. раздел Удаление [декоративной](#page-12-0) заглушки на стр. 7.

**3.** Задвиньте дисковод в отсек для оптического дисковода (1) и закрепите его четырьмя винтами (2).

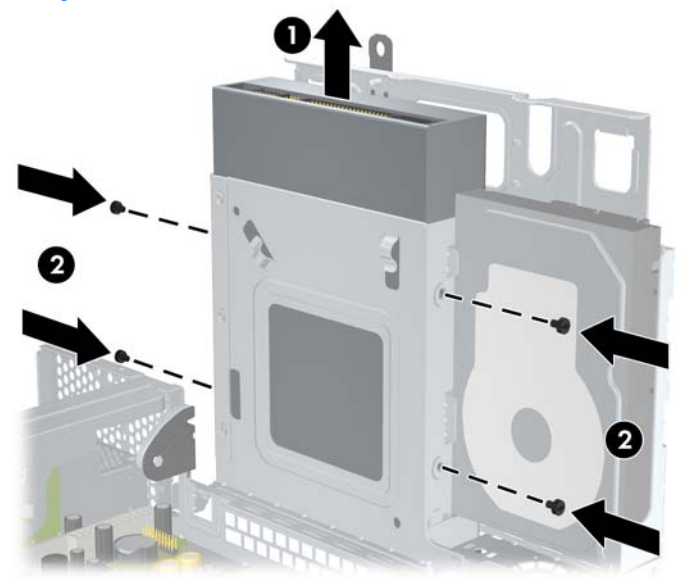

**Рисунок 2-19** Установка оптического дисковода

**4.** Подсоедините кабель питания (1) и кабель данных (2) к задней панели оптического дисковода.

**Рисунок 2-20** Подсоединение к оптическому дисководу кабелей питания и данных

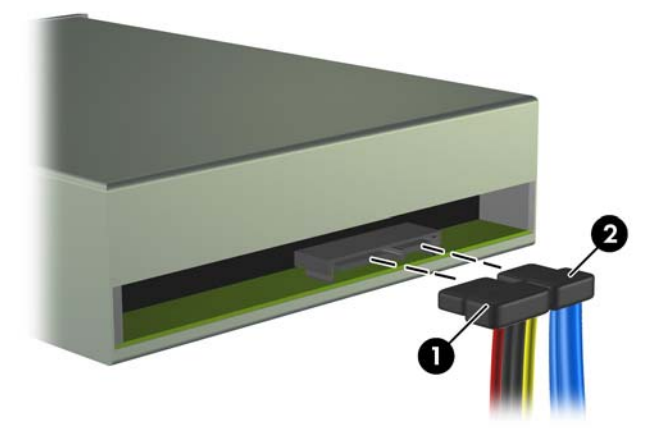

- **ПРЕДУПРЕЖДЕНИЕ.** Для кабелей данных SATA минимальный радиус изгиба составляет 30 мм. Резкий изгиб может привести к повреждению внутренних жил провода.
- **5.** Другой конец кабеля данных SATA следует подключить к белому разъему SATA на системной плате, помеченному маркировкой SATA 1.

<span id="page-27-0"></span>**6.** Верните отсек для дисковода в горизонтальное положение.

**Рисунок 2-21** Опускание отсека для дисковода

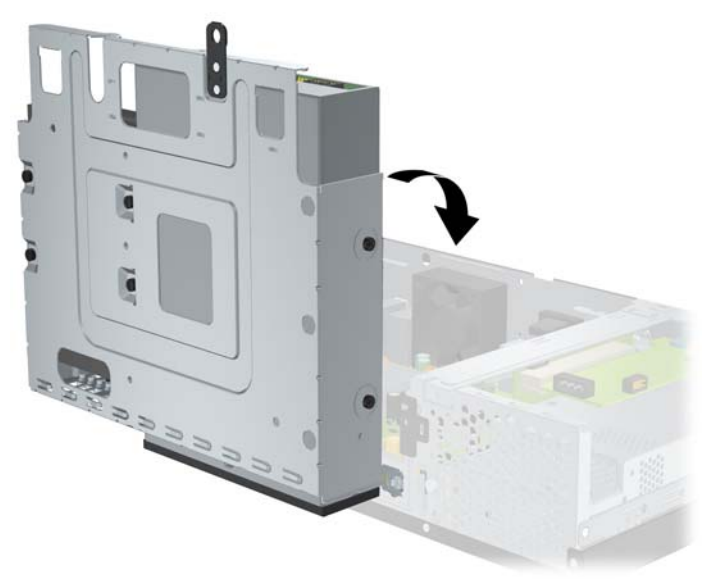

- **7.** Установите крышку корпуса на место.
- **8.** Подсоедините шнур питания и все внешние устройства и включите компьютер.
- **9.** Закройте устройства безопасности, которые были открыты при снятии крышки корпуса компьютера.

Система автоматически обнаружит дисковод и выполнит настройку компьютера.

## **Извлечение и замена 3,5-дюймового внутреннего жесткого диска SATA**

 **TRUME ЧАНИЕ.** Система не поддерживает жесткие диски Parallel ATA (PATA).

Перед извлечением старого жесткого диска сделайте резервную копию находящихся на нем данных, чтобы их можно было перенести на новый жесткий диск. Кроме того, если выполняется замена основного жесткого диска, убедитесь в наличии набора дисков восстановления, который используется для восстановления операционной системы, драйверов и приложений, предварительно установленных на компьютере.

Предварительно установленный 3,5-дюймовый жесткий диск располагается возле оптического дисковода. Для извлечения и замены жесткого диска выполните следующие действия.

- **1.** Отключите/отсоедините устройства безопасности, препятствующие открытию компьютера.
- **2.** Извлеките из компьютера все сменные носители, например компакт-диски.
- **3.** Надлежащим образом выключите компьютер с помощью меню операционной системы, затем выключите все внешние устройства.
- **4.** Отсоедините шнур питания от электрической розетки, затем отсоедините все внешние устройства.
- **ПРЕДУПРЕЖДЕНИЕ.** Независимо от состояния питания на системную плату постоянно подается напряжение, если компьютер подключен к внешнему источнику питания. Чтобы не допустить повреждения внутренних компонентов, необходимо отключить шнур питания от источника питания.
- **5.** Снимите крышку корпуса компьютера.
- **6.** Поднимите отсек для жесткого диска, установив его в вертикальное положение.

**Рисунок 2-22** Поворот отсека для жесткого диска в вертикальное положение

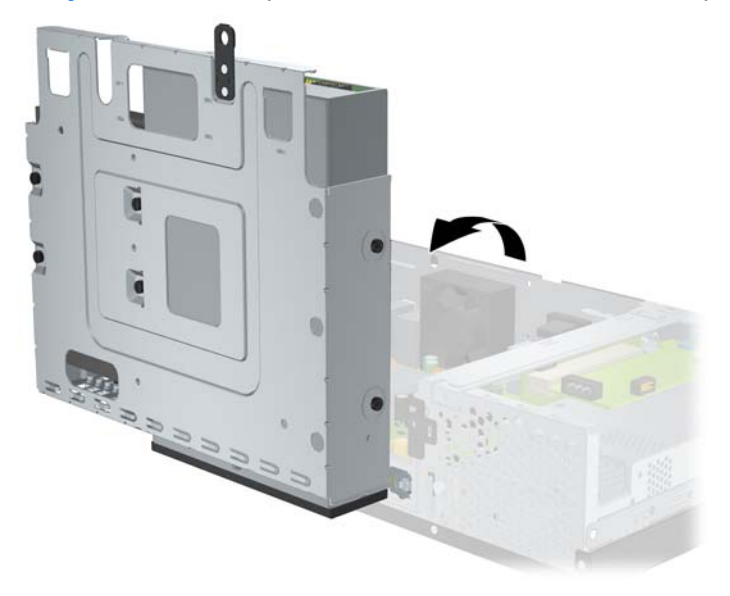

**7.** Отсоедините кабель питания (1) и кабель данных (2) от задней панели основного жесткого диска.

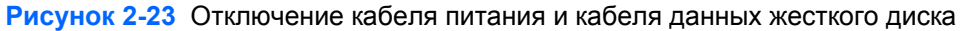

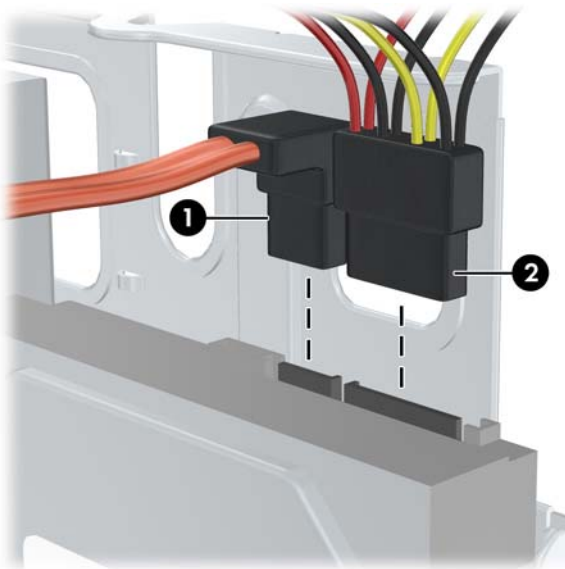

**8.** Выверните четыре винта в верхней части отсека для жесткого диска, закрепляющие его в отсеке.

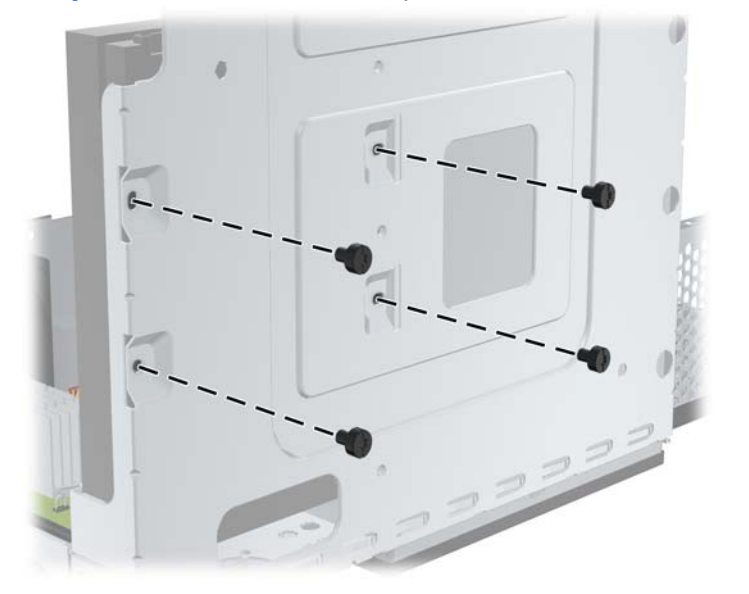

**Рисунок 2-24** Извлечение закрепляющих винтов жесткого диска

**9.** Сдвиньте жесткий диск назад примерно на 1,3 см и извлеките его из отсека для жесткого диска.

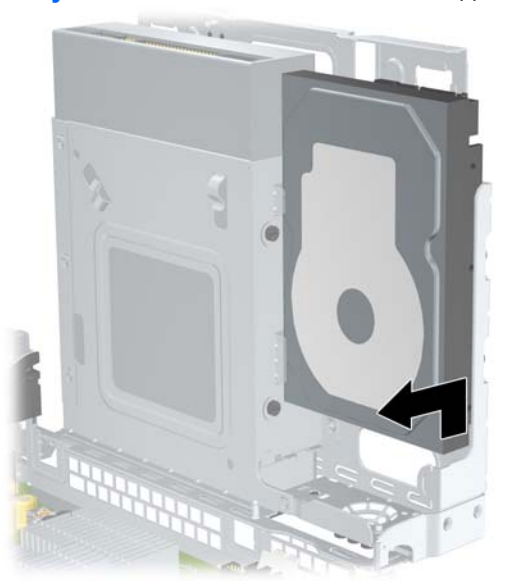

**Рисунок 2-25** Извлечение жесткого диска

Чтобы установить жесткий диск, выполните следующие действия.

**1.** Для извлечения старого жесткого диска выполните указанные выше действия.

**2.** Вставьте жесткий диск «вверх ногами». Совместите жесткий диск с отсеком для жесткого диска, чтобы его нижняя часть располагалась рядом с отсеком для оптического дисковода, а разъемы питания и данных были направлены вверх. Задвиньте дисковод в отсек для жесткого диска до упора.

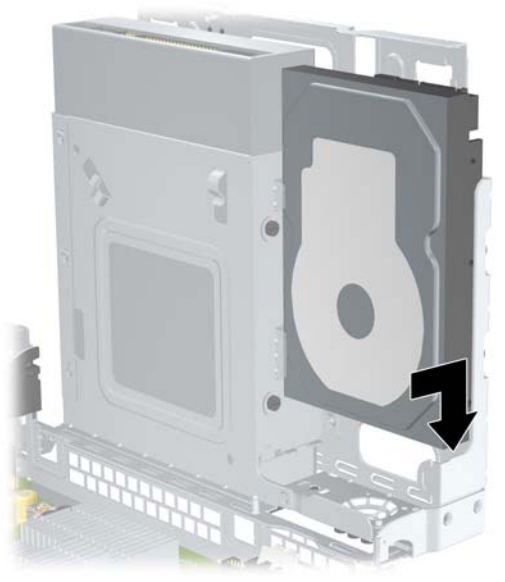

**Рисунок 2-26** Установка жесткого диска

- **3.** Установите на место четыре винта в верхней части отсека для жесткого диска, закрепляющие его в отсеке.
- **2 ПРИМЕЧАНИЕ**. При установке винтов одной рукой удерживайте жесткий диск на месте, чтобы отверстия для винтов на жестком диске были совмещены с отверстиями для винтов на отсеке для дисковода.

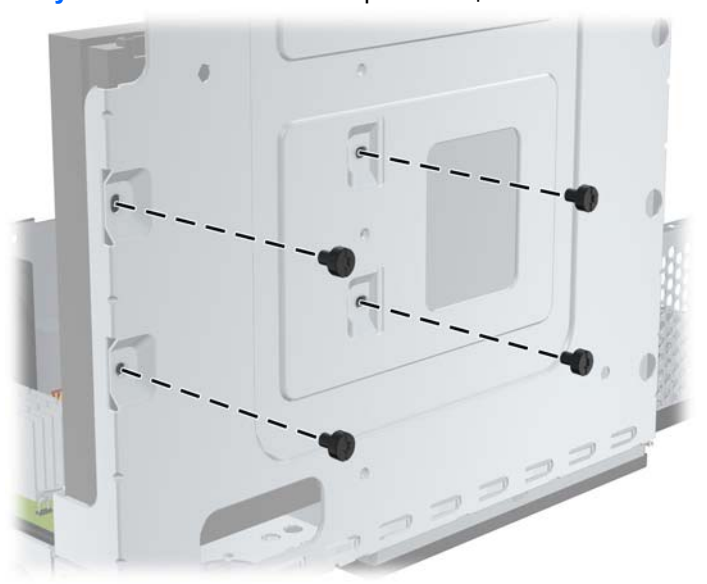

**Рисунок 2-27** Установка закрепляющих винтов жесткого диска на место

- **4.** Подсоедините кабель питания (1) и кабель данных (2) к задней панели основного жесткого диска.
- **Е ПРИМЕЧАНИЕ.** Во избежание снижения быстродействия жесткого диска кабель данных следует подключить к темно-синему разъему на системной плате, помеченному маркировкой SATA 0.

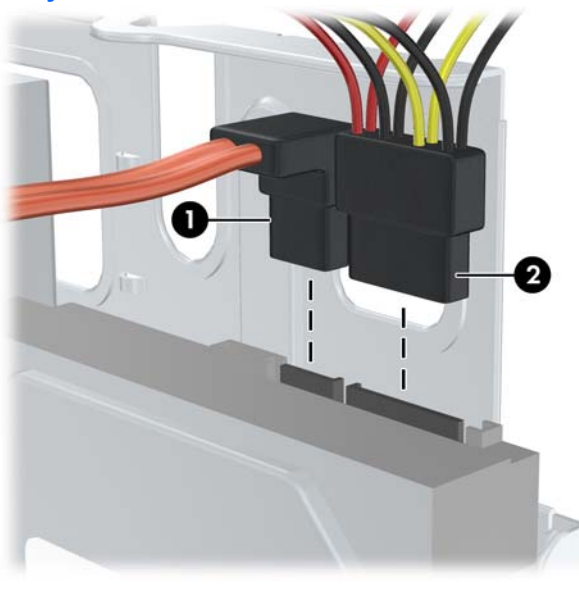

**Рисунок 2-28** Подключение кабеля питания и кабеля данных жесткого диска

- **ПРЕДУПРЕЖДЕНИЕ.** Для кабелей данных SATA минимальный радиус изгиба составляет 30 мм. Резкий изгиб может привести к повреждению внутренних жил провода.
- **5.** Верните отсек для дисковода в горизонтальное положение.

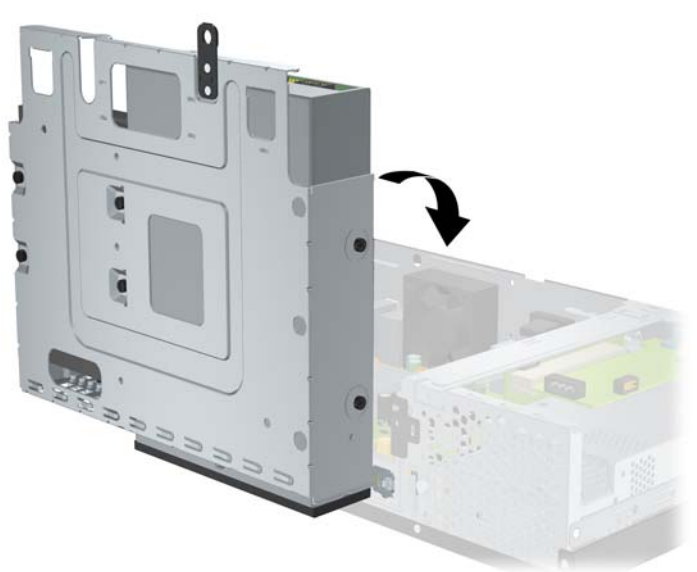

**Рисунок 2-29** Опускание отсека для дисковода

**6.** Установите крышку корпуса на место.

- <span id="page-32-0"></span>**7.** Подсоедините шнур питания и все внешние устройства и включите компьютер.
- **8.** Закройте устройства безопасности, которые были открыты при снятии крышки корпуса компьютера.
	- **<sup>2</sup> ПРИМЕЧАНИЕ**. При замене жесткого диска воспользуйтесь набором дисков восстановления для восстановления операционной системы, драйверов и приложений, предварительно установленных на компьютере. После завершения процесса восстановления заново установите личные файлы, резервную копию которых вы сделали перед заменой жесткого диска.

# <span id="page-33-0"></span>**А Технические характеристики**

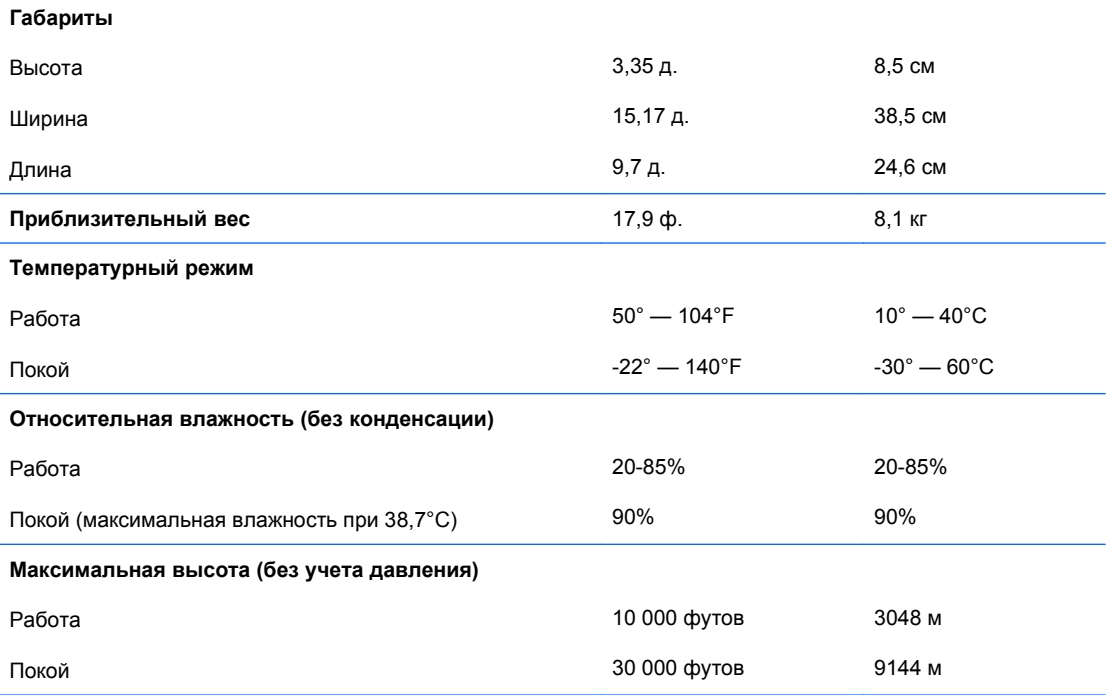

**ПРИМЕЧАНИЕ.** Рабочая температура уменьшается на 1°C через каждые 300 м (1 000 футов) до достижения высоты 3 000 м (10 000 футов) над уровнем моря при отсутствии прямого солнечного света. Максимальная скорость изменения составляет 10°C/час. Верхний предел допустимых температур зависит от типа и количества установленного дополнительного оборудования.

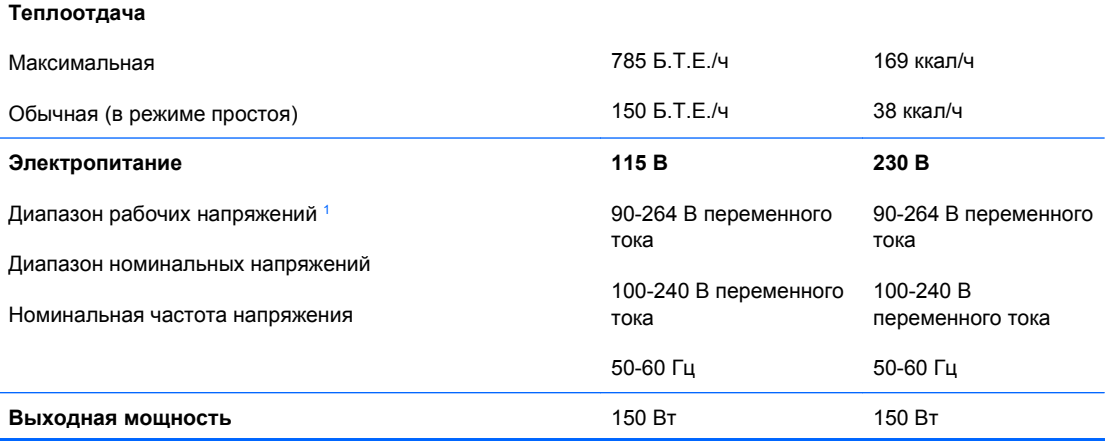

<span id="page-34-0"></span>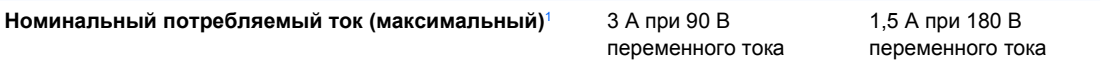

<sup>1</sup> В данной системе используется активная схема компенсации коэффициента мощности. Это обеспечивает соответствие компьютера требованиям маркировки CE, которая проставляется на все изделия, предназначенные для эксплуатации в странах Европейского Сообщества. Активная схема компенсации коэффициента мощности также имеет дополнительное преимущество: для нее не требуется переключатель диапазона входного напряжения.

# <span id="page-35-0"></span>**Б Порты PoweredUSB (на некоторых моделях)**

На некоторых моделях установлена плата расширения PoweredUSB. На этой плате имеется один красный разъем PoweredUSB (24 В) (1) и один бирюзовый разъем PoweredUSB (12 В) (2).

**ПРИМЕЧАНИЕ.** Модель rp3000 поддерживает модуль ReadyBoost или плату расширения PoweredUSB, но не оба этих варианта одновременно.

**Рисунок Б-1** Порты PoweredUSB

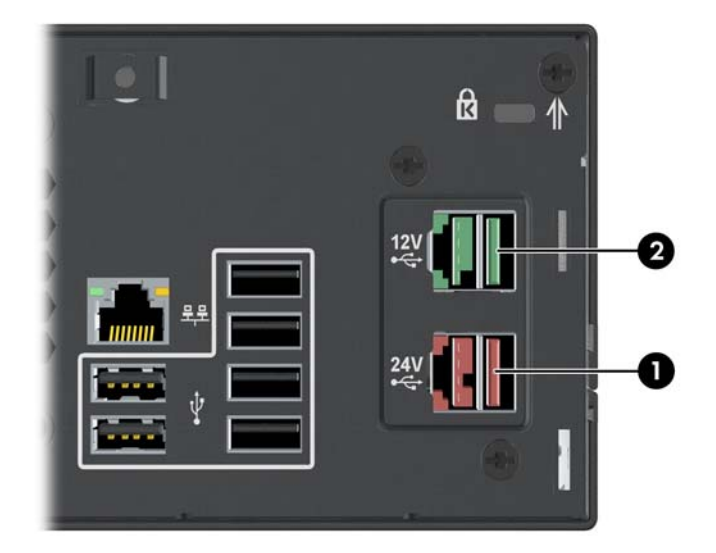

24-вольтовый разъем PoweredUSB (1) и 12-вольтовый разъем PoweredUSB (2) обозначены поразному во избежание ошибок подключения.

**Рисунок Б-2** 24-вольтовый и 12-вольтовый разъемы PoweredUSB

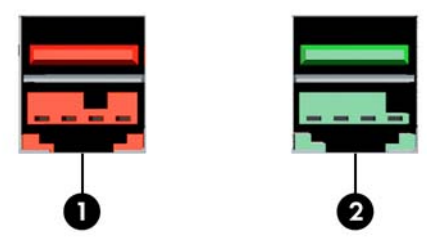

<span id="page-36-0"></span>Чтобы извлечь и установить плату расширения PoweredUSB, выполните следующие действия.

- **1.** Отключите/отсоедините устройства безопасности, препятствующие открытию компьютера.
- **2.** Извлеките из компьютера все сменные носители, например компакт-диски.
- **3.** Надлежащим образом выключите компьютер с помощью меню операционной системы, затем выключите все внешние устройства.
- **4.** Отсоедините шнур питания от электрической розетки, затем отсоедините все внешние устройства.
- **ПРЕДУПРЕЖДЕНИЕ.** Независимо от состояния питания на системную плату постоянно подается напряжение, если компьютер подключен к внешнему источнику питания. Чтобы не допустить повреждения внутренних компонентов, необходимо отключить шнур питания от источника питания.
- **5.** Снимите крышку корпуса компьютера.
- **6.** Поднимите отсек для жесткого диска, установив его в вертикальное положение.

**Рисунок Б-3** Поворот отсека для жесткого диска в вертикальное положение

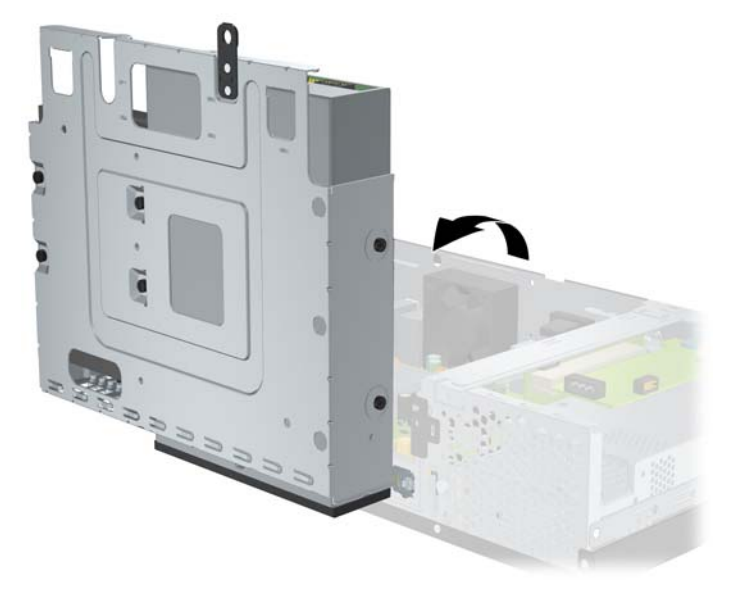

**7.** Отключите от платы кабели (1), выверните два винта, крепящие ее к корпусу, (2) поднимите карту и извлеките из корпуса (3).

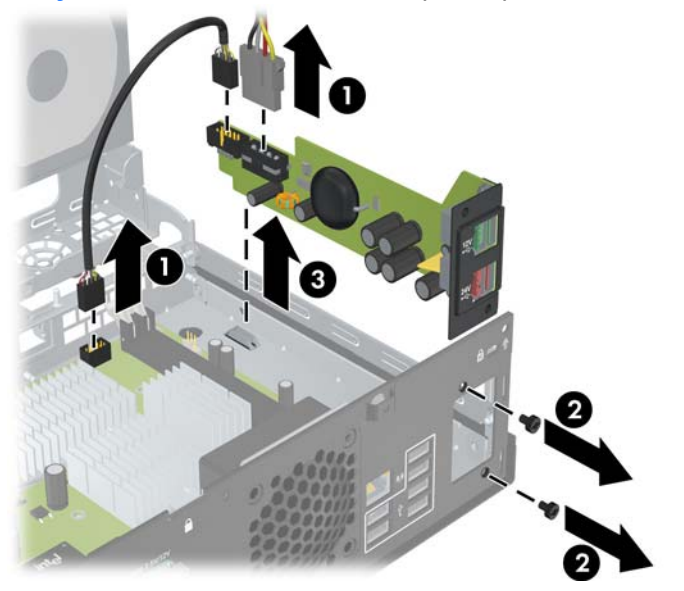

**Рисунок Б-4** Извлечение платы расширения PoweredUSB

- **8.** Чтобы установить новую плату расширения PoweredUSB, поместите ее в корпус (1), установите винты, крепящие ее к корпусу, (2) и подключите к ней кабели (3).
	- **2 ПРИМЕЧАНИЕ.** При наличии на корпусе панели, закрывающей отверстия для портов, удалите ее.

Может потребоваться отсоединить кабель питания от фиксатора на корпусе, чтобы он достал до разъема питания на плате.

Если на компьютере установлен модуль ReadyBoost, для подключения платы расширения PoweredUSB его необходимо удалить.

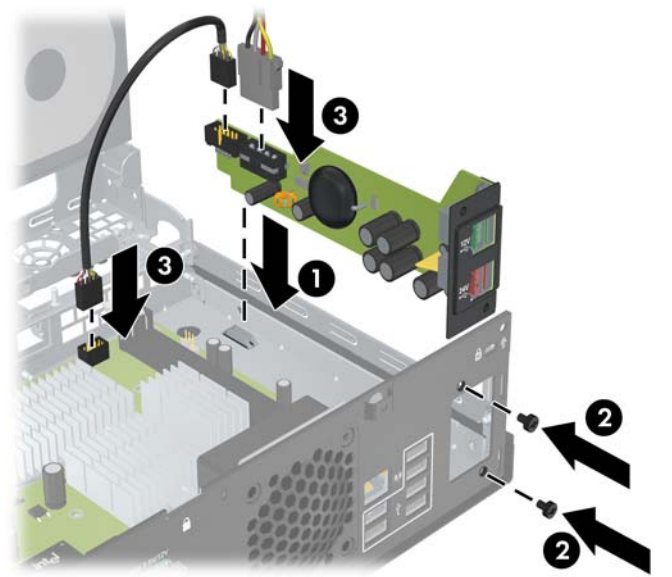

**Рисунок Б-5** Установка платы расширения PoweredUSB

**9.** Верните отсек для жесткого диска в прежнее положение.

**Рисунок Б-6** Опускание отсека для дисковода

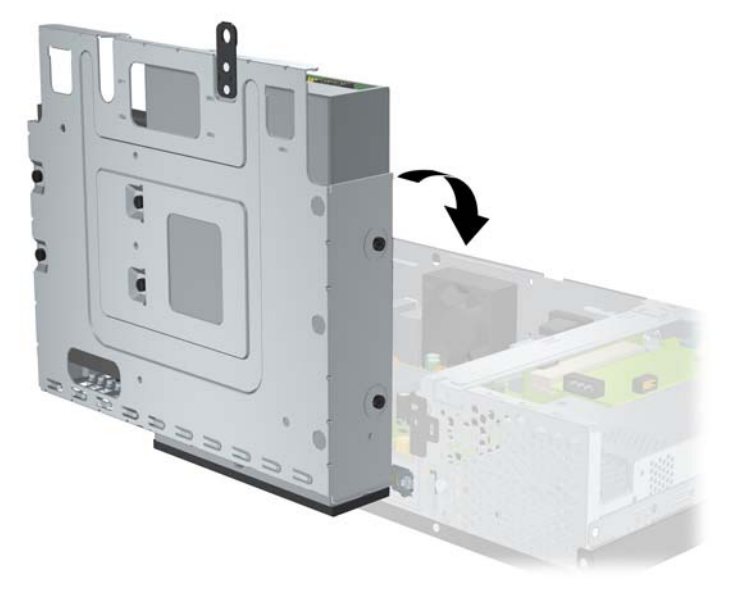

- **10.** Установите крышку корпуса на место.
- **11.** Подсоедините шнур питания и все внешние устройства и включите компьютер.
- **12.** Закройте устройства безопасности, которые были открыты при снятии крышки корпуса компьютера.

# <span id="page-39-0"></span>**В Приводные последовательные порты**

В стандартную комплектацию компьютера входят два приводных последовательных порта: COM 1 и COM 2. Некоторые модели укомплектованы платой расширения приводных последовательных портов, что добавляет еще два порта: COM 3 и COM 4.

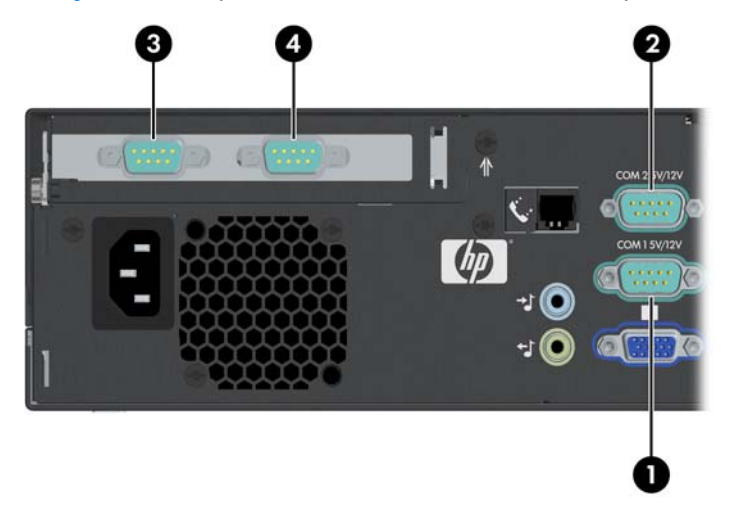

**Рисунок В-1** Приводные последовательные порты

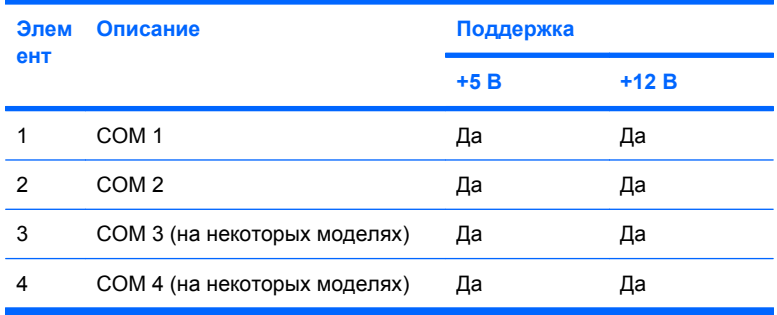

## <span id="page-40-0"></span>**Удаление колпачков приводных последовательных портов**

Если приводные последовательные порты были настроены как приводные на заводе, они будут закрыты защитными пластиковыми колпачками. Выключите компьютер и снимите колпачки перед подключением приводных последовательных устройств Point of Sale.

**Рисунок В-2** Удаление колпачков приводных последовательных портов

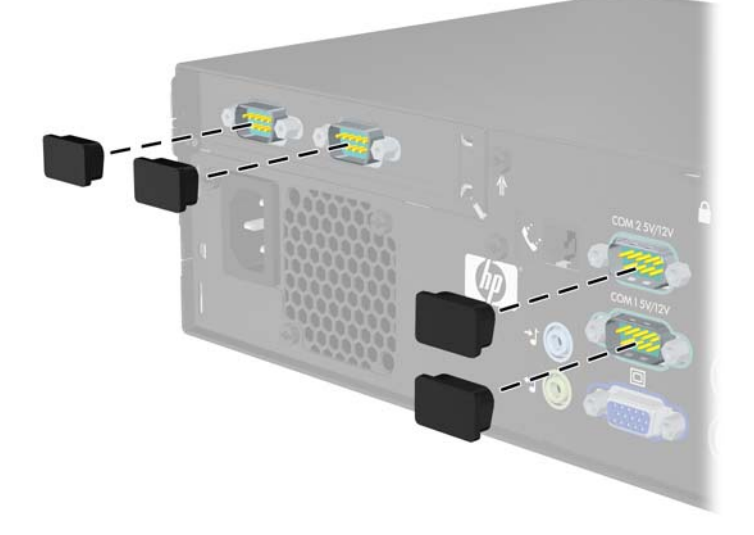

## <span id="page-41-0"></span>**Настройка питания для последовательного порта**

Последовательные порты компьютеров HP Point of Sale System могут быть настроены как обычные (неприводные) или приводные последовательные порты. Для некоторых устройств Point of Sale необходим приводной последовательный порт. Если последовательный порт настроен как приводной, устройствам с приводным последовательным интерфейсом не требуется внешнего источника энергии.

 **TIPUMEЧАНИЕ.** По умолчанию все последовательные порты компьютера настроены как стандартные, кроме случаев, когда по номерам AV заказываются приводные последовательные порты.

Расположение перемычек последовательных портов на системной плате показано на следующей иллюстрации.

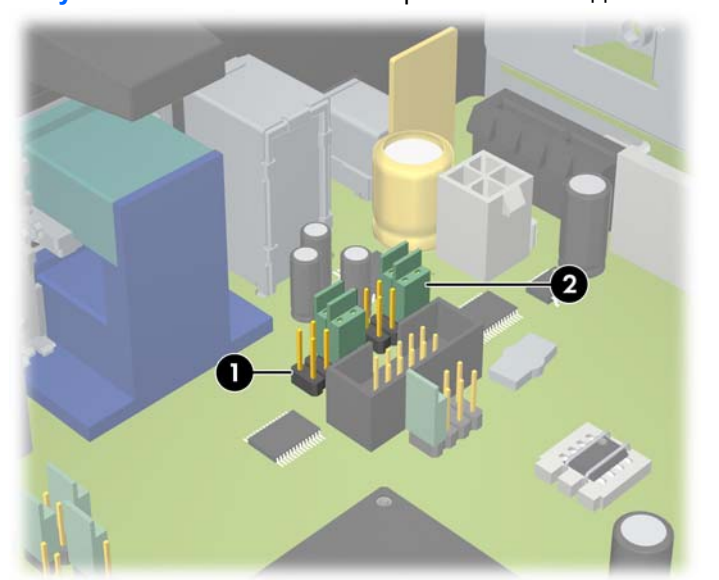

**Рисунок В-3** Расположение перемычек последовательных портов системной платы

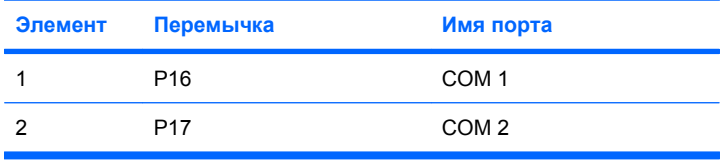

Расположение перемычек последовательных портов на плате расширения приводного последовательного порта показано на следующей иллюстрации.

**Рисунок В-4** Расположение перемычек последовательных портов платы расширения

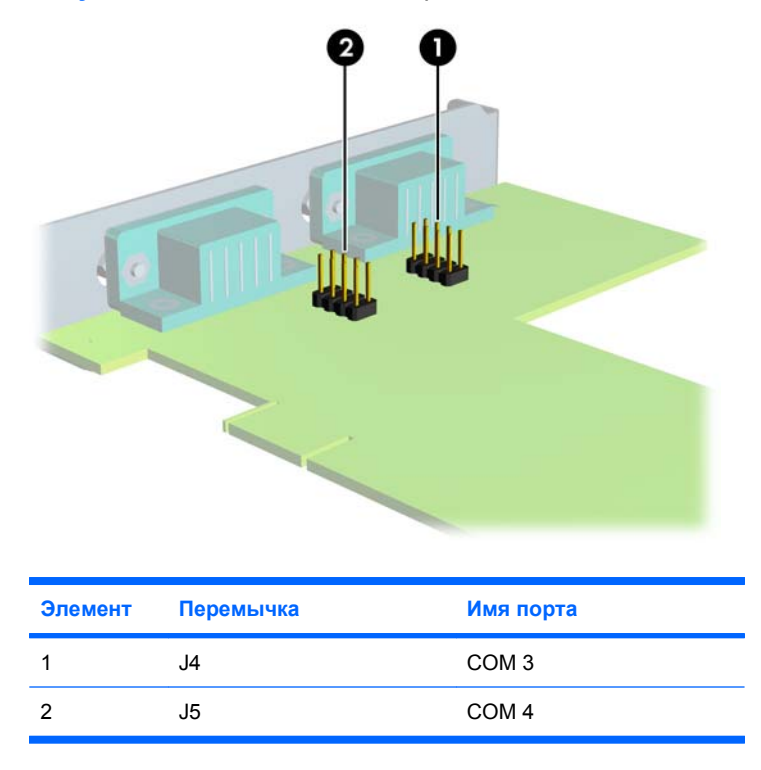

Чтобы настроить электропитание последовательных портов, выполните следующие действия.

- **1.** Отключите/отсоедините устройства безопасности, препятствующие открытию компьютера.
- **2.** Извлеките из компьютера все сменные носители, например компакт-диски.
- **3.** Надлежащим образом выключите компьютер с помощью меню операционной системы, затем выключите все внешние устройства.
- **4.** Отсоедините шнур питания от электрической розетки, затем отсоедините все внешние устройства.
- **ПРЕДУПРЕЖДЕНИЕ.** Независимо от состояния питания на системную плату постоянно подается напряжение, если компьютер подключен к внешнему источнику питания. Чтобы не допустить повреждения внутренних компонентов, необходимо отключить шнур питания от источника питания.
- **5.** Снимите крышку корпуса компьютера.
- **6.** При изменении конфигурации последовательного порта COM 1 или COM 2 на системной плате выполните следующие действия.
	- **а.** Поднимите отсек для жесткого диска, установив его в вертикальное положение.

**Рисунок В-5** Поворот отсека для жесткого диска в вертикальное положение

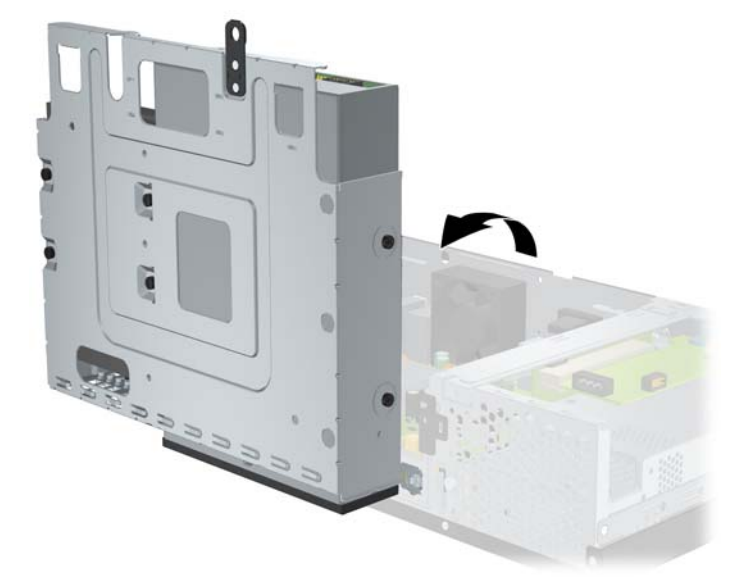

**б.** Разместите перемычки и навесные проводники на соответствующих контактах для портов COM 1 (1) и COM 2 (2). (Соответствующие контакты указаны в разделе [Таблица](#page-47-0) В-1 Настройка электропитания [последовательного](#page-47-0) порта на стр. 42.)

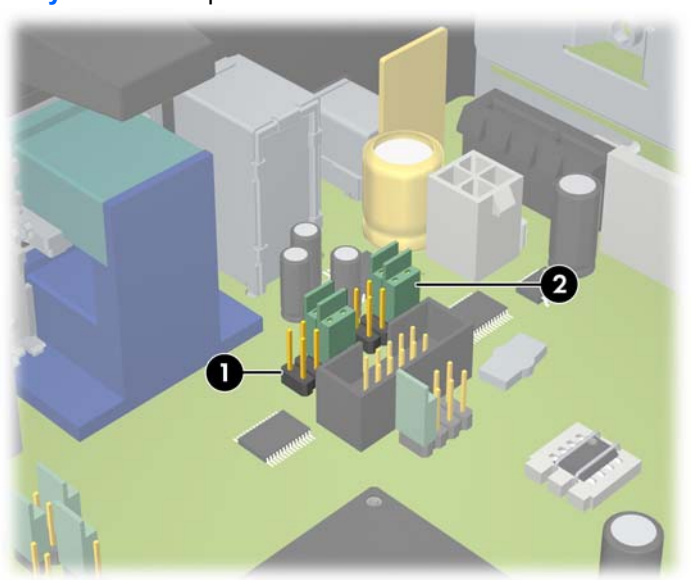

**Рисунок В-6** Перемычки COM 1 и COM 2

<span id="page-44-0"></span>**в.** Верните отсек для жесткого диска в прежнее положение.

**Рисунок В-7** Опускание отсека для дисковода

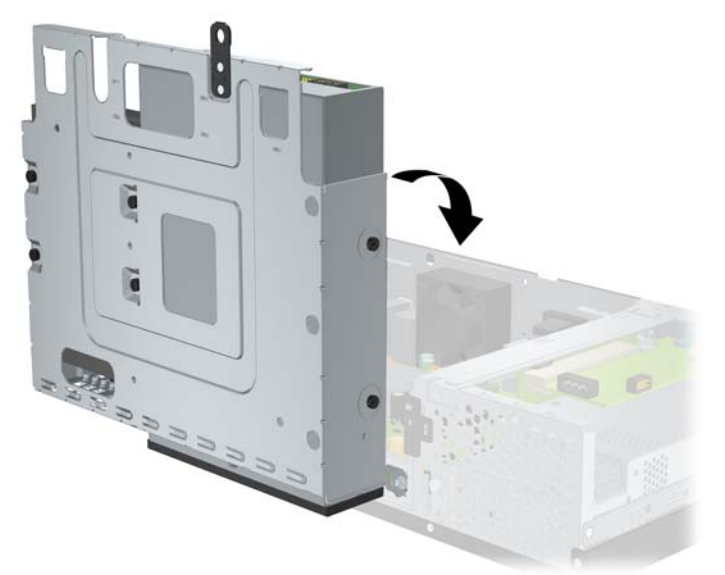

- **7.** При изменении конфигурации последовательного порта COM 3 или COM 4 на карте расширения приводных последовательных портов выполните следующие действия.
	- **а.** Найдите плату расширения приводных последовательных портов в гнезде платы расширения.
	- **б.** Выверните винт, крепящий плату расширения к корпусу (1). Возьмите плату за оба края и аккуратно покачайте, чтобы извлечь разъемы из гнезда (2). Будьте осторожны, чтобы не поцарапать плату о другие компоненты.

**Рисунок В-8** Удаление платы расширения приводных последовательных портов

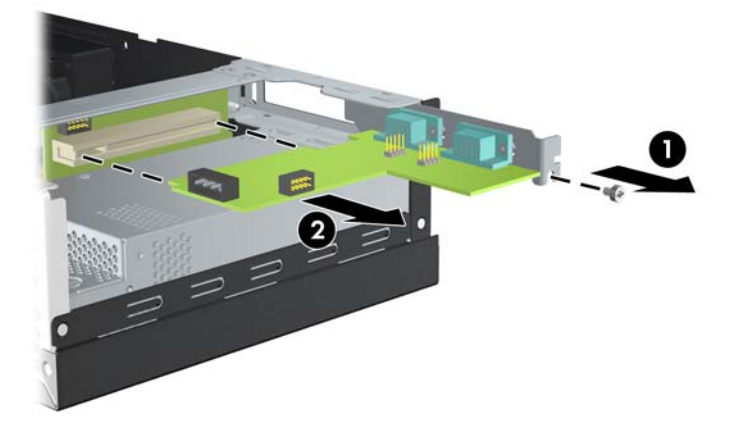

**в.** Разместите перемычки и навесные проводники на соответствующих контактах для портов COM 3 (1) и COM 4 (2). (Соответствующие контакты указаны в разделе [Таблица](#page-47-0) В-1 Настройка электропитания [последовательного](#page-47-0) порта на стр. 42.)

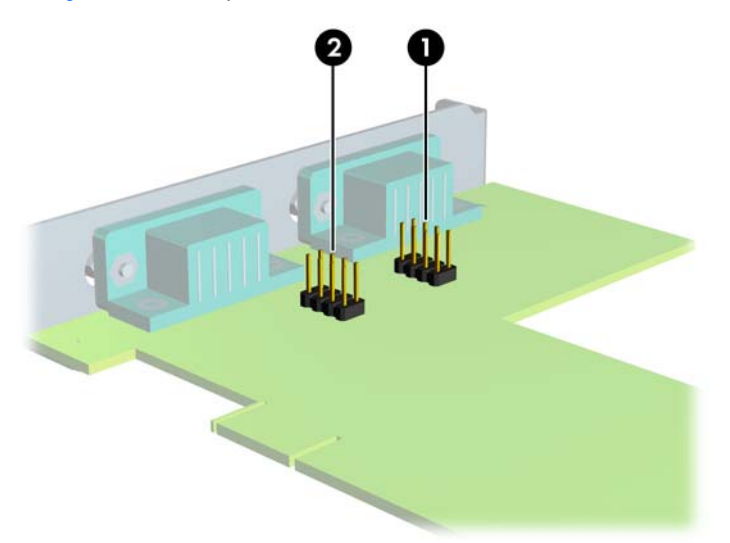

**Рисунок В-9** Перемычки COM 3 и COM 4

- **г.** Для установки платы расширения приводных последовательных портов совместите кронштейн платы с открытым гнездом на задней части корпуса и надавите на плату, чтобы установить ее в гнездо расширения (1). Установите на место винт, крепящий плату к корпусу (2).
- **ПРИМЕЧАНИЕ.** При установке платы расширения следует нажимать на плату достаточно сильно, чтобы она приняла правильное положение в разъеме расширения.

**Рисунок В-10** Установка платы расширения приводных последовательных портов

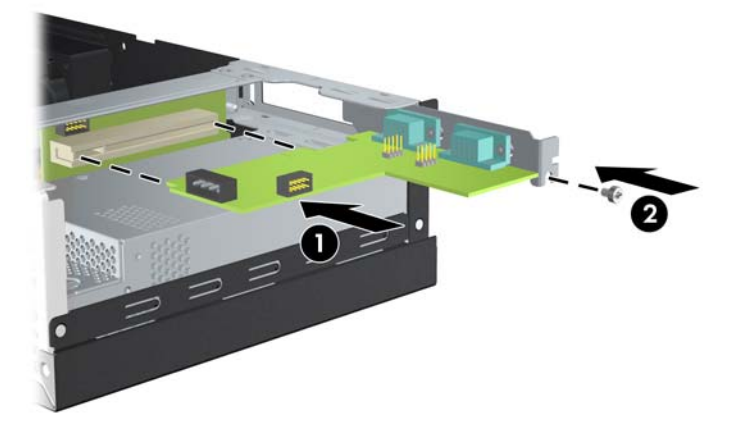

**д.** Подключите кабель данных к плате переходника (1) и плате расширения (2). Подключите кабель питания к плате расширения (3).

**Рисунок В-11** Подключение кабелей данных и питания к плате расширения приводных последовательных портов

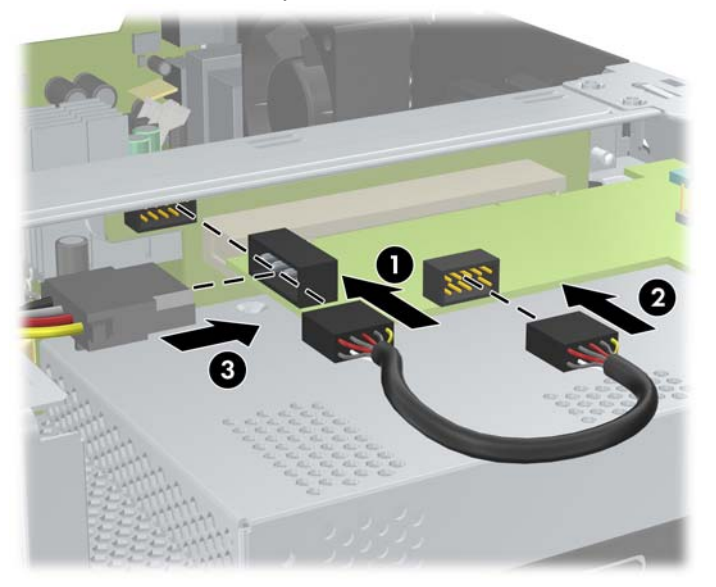

- **8.** Установите крышку корпуса на место.
- **9.** Подсоедините шнур питания и все внешние устройства и включите компьютер.
- **10.** Закройте устройства безопасности, которые были открыты при снятии крышки корпуса компьютера.
- **11.** Если последовательные порты настроены в режиме подачи питания, подключите устройство Point of Sale.

<span id="page-47-0"></span>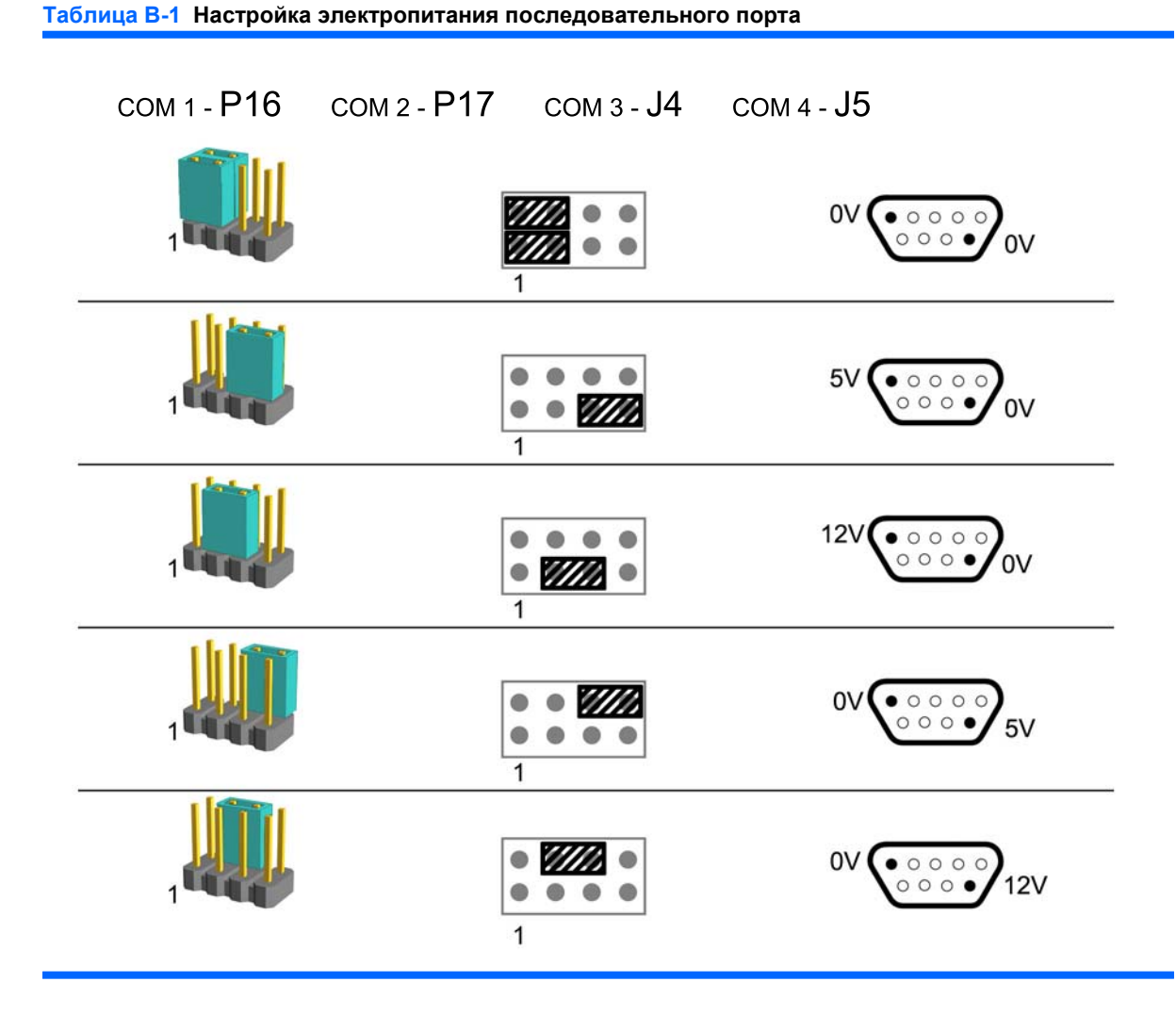

**ПРИМЕЧАНИЕ.** В верхней строке приведенной выше таблицы указаны настройки по умолчанию.

Контакты 1 и 9 DSUB могут быть настроены независимо друг от друга.

# <span id="page-48-0"></span>**Г Замена батареи**

Батарея, установленная в компьютере, служит для питания часов компьютера. При замене батареи используйте точно такую же, какая была изначально установлена в компьютере. Компьютер поставляется с 3-вольтовой литиевой батареей-таблеткой.

**ВНИМАНИЕ!** Внутри данного компьютера имеется литиевая батарея, содержащая двуокись марганца. Неправильное обращение с батареей может привести к возгоранию и ожогам. Для снижения риска получения травмы соблюдайте следующие меры предосторожности.

Не пытайтесь перезаряжать батарею.

Не подвергайте ее воздействию температур выше 60°С.

Не разбирайте, не разламывайте, не прокалывайте батарею, не замыкайте ее внешние контакты и не подвергайте ее воздействию воды или огня.

Используйте для замены только батареи Hewlett-Packard, предназначенные для данной модели компьютера.

**ПРЕДУПРЕЖДЕНИЕ.** Перед заменой батареи важно сделать резервную копию параметров CMOS компьютера. При извлечении или замене батареи параметры CMOS будут сброшены. Для получения сведений о резервном копировании параметров CMOS см. *Руководство по использованию служебной программы настройки компьютера (F10)* на диске DVD *Документация и средства диагностики*.

Статическое электричество может повредить электронные компоненты компьютера и дополнительного оборудования. Перед началом работы с электронными компонентами снимите с себя электростатический заряд, прикоснувшись к заземленному металлическому предмету.

**<sup>学</sup> ПРИМЕЧАНИЕ.** Литиевая батарея служит дольше, если компьютер постоянно подключен к сети переменного тока. Литиевая батарея используется только в тех случаях, когда компьютер НЕ подключен к сети переменного тока.

Пользователям рекомендуется сдавать использованное отработанное электронное оборудование, оригинальные печатные картриджи HP и аккумуляторы в переработку. Для получения дополнительных сведений о программах переработки посетите веб-узел [http://www.hp.com/recycle.](http://www.hp.com/recycle)

- **1.** Отключите/отсоедините устройства безопасности, препятствующие открытию компьютера.
- **2.** Извлеките из компьютера все сменные носители, например компакт-диски.
- **3.** Надлежащим образом выключите компьютер с помощью меню операционной системы, затем выключите все внешние устройства.
- **4.** Отсоедините шнур питания от электрической розетки, затем отсоедините все внешние устройства.
- **ПРЕДУПРЕЖДЕНИЕ.** Независимо от состояния питания на системную плату постоянно подается напряжение, если компьютер подключен к внешнему источнику питания. Чтобы не допустить повреждения внутренних компонентов, необходимо отключить шнур питания от источника питания.
- **5.** Снимите крышку корпуса компьютера.
- **6.** Поднимите отсек для жесткого диска, установив его в вертикальное положение.

**Рисунок Г-1** Поворот отсека для жесткого диска в вертикальное положение

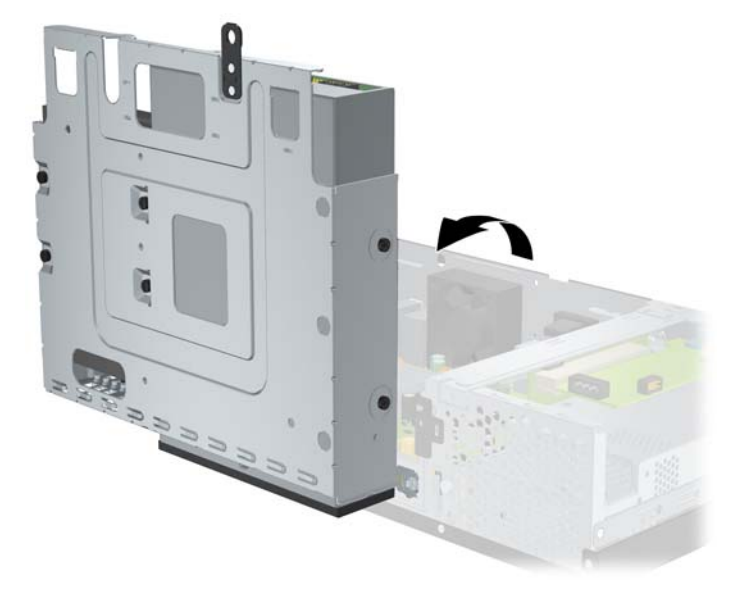

- **7.** Найдите батарею и держатель батареи на системной плате.
- **8.** Чтобы извлечь батарею из держателя, нажмите на металлические фиксаторы, которые расположены с одного края батареи. Когда батарея будет вытолкнута, выньте ее (1).
- **9.** Чтобы установить новую батарею, вставьте ее одним краем под выступ держателя (положительным полюсом вверх). Нажмите на другой край батареи, чтобы фиксатор захватил его (2).

**Рисунок Г-2** Извлечение и замена батареи-таблетки

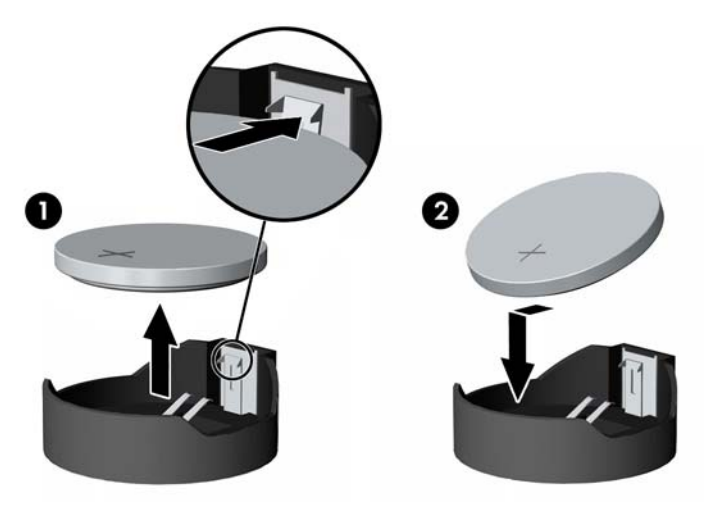

**10.** Верните отсек для жесткого диска в прежнее положение.

**Рисунок Г-3** Опускание отсека для дисковода

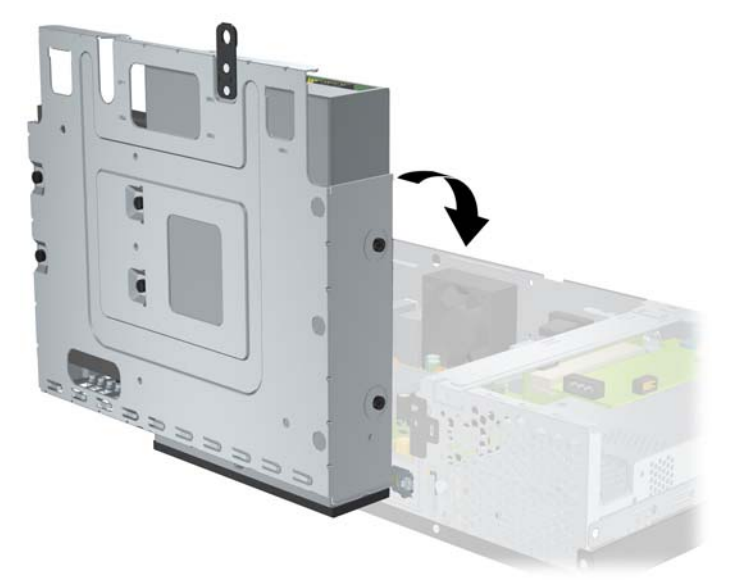

- **11.** Установите крышку корпуса на место.
- **12.** Подсоедините кабель питания и включите компьютер.
- **13.** Восстановите дату и время, пароли и специальные системные параметры с помощью программы настройки компьютера. См. *Руководство по использованию служебной программы настройки компьютера (F10)* на диске DVD *Документация и средства диагностики*.
- **14.** Закройте устройства безопасности, которые были открыты при снятии крышки корпуса компьютера.

# <span id="page-51-0"></span>**Д Внешние устройства безопасности**

**ПРИМЕЧАНИЕ.** Для получения сведений о функциях безопасности данных см. *Руководство по использованию служебной программы настройки компьютера (F10)* и *Руководство по управлению рабочей средой* на диске DVD *Документация и средства диагностики*.

## **Установка блокировочного устройства**

Блокировочные устройства, изображенные на этой и следующей страницах, можно использовать для защиты компьютера.

## **Замок с тросиком**

**Рисунок Д-1** Установка замка с тросиком

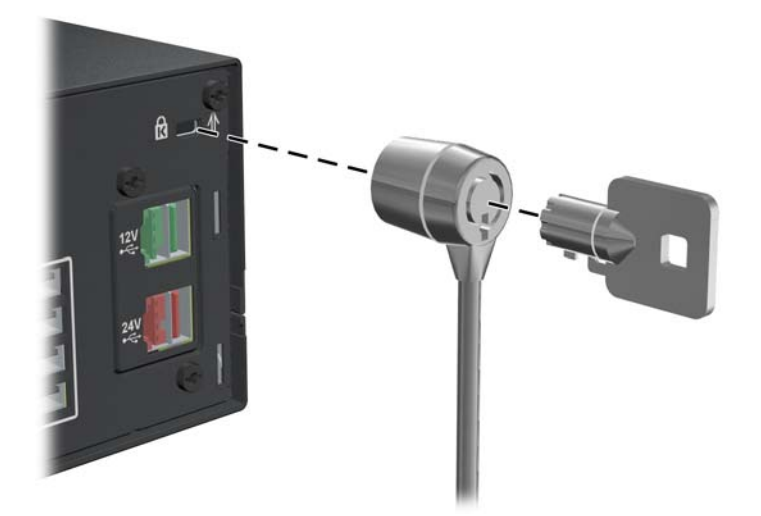

## <span id="page-52-0"></span>**Навесной замок**

**Рисунок Д-2** Установка навесного замка

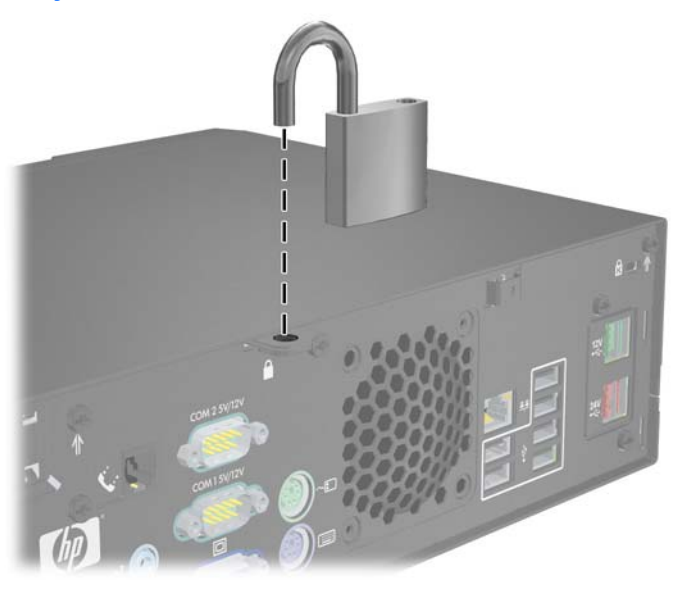

## **Блокировочное устройство профессионального настольного компьютера HP Business PC**

**1.** Прикрепите тросик безопасности, обернув его вокруг любого стационарного объекта.

**Рисунок Д-3** Прикрепление тросика к стационарному объекту

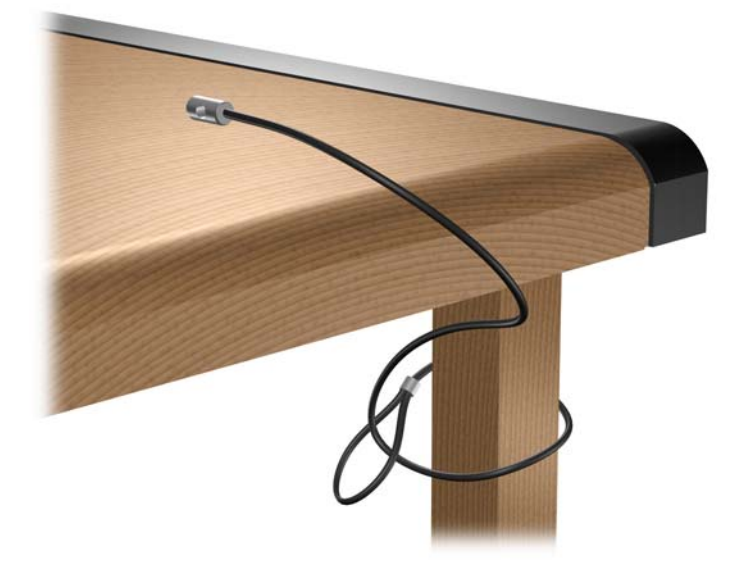

**2.** Протяните через блокировочное устройство кабели периферийных устройств, которые нужно закрепить.

**Рисунок Д-4** Протяжка кабелей периферийных устройств

**3.** Прикрепите блокировочное устройство к корпусу с помощью прилагаемых винтов.

**Рисунок Д-5** Прикрепление блокировочного устройства к корпусу

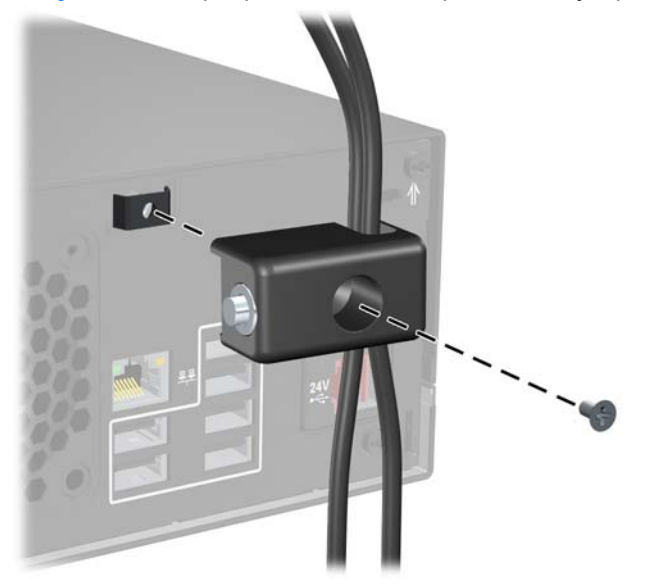

**4.** Вставьте конец тросика безопасности, на котором находится цилиндр, в блокировочное устройство (1) и нажмите кнопку (2), чтобы закрыть блокировочное устройство. Чтобы открыть блокировочное устройство, используйте специальный прилагаемый ключ.

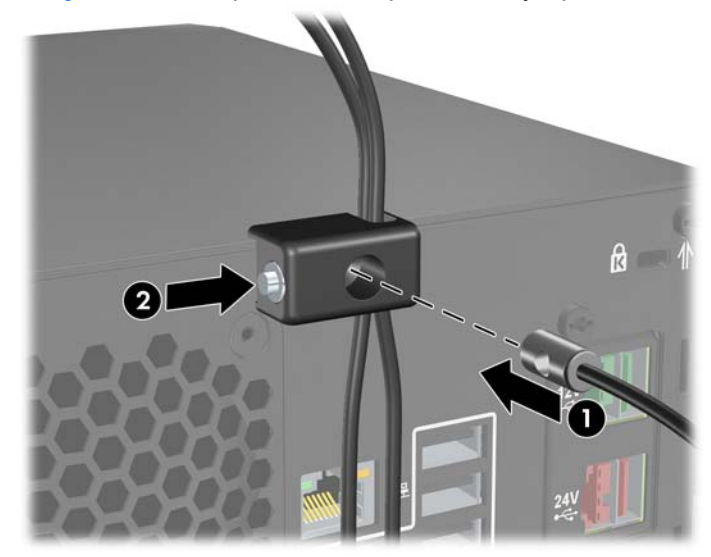

**Рисунок Д-6** Закрытие блокировочного устройства

# <span id="page-55-0"></span>**Е Электростатический заряд**

Электростатический заряд, перетекающий с пальца или другого проводника, может повредить системную плату или другие устройства, чувствительные к статическому электричеству. Такое повреждение может привести к сокращению срока службы устройства.

## **Предотвращение повреждения оборудования электростатическим зарядом**

Во избежание повреждения оборудования электростатическим зарядом соблюдайте следующие меры предосторожности:

- не прикасайтесь к контактам оборудования, храните и перевозите оборудование в антистатической упаковке;
- храните чувствительные к статическому электричеству компоненты в соответствующих упаковках до момента установки их в рабочие станции;
- извлечение компонентов из антистатической упаковки осуществляйте только на заземленной поверхности;
- не прикасайтесь к контактам, проводникам и схемам;
- прежде чем прикасаться к компонентам, чувствительным к статическому электричеству, надежно заземлите себя.

## **Способы заземления**

Имеется несколько способов заземления. Прежде чем приступать к установке или работе с компонентами, чувствительными к статическому электричеству, заземлите себя одним или несколькими из приведенных ниже способов.

- Используйте браслет, подключенный заземляющим кабелем к корпусу заземленного компьютера. Браслеты — это гибкие полоски с минимальным сопротивлением 1 МОм +/- 10% в заземляющих проводах. Чтобы обеспечить надежное заземление, надевайте браслет на запястье так, чтобы он плотно прилегал к руке.
- **На стоячих рабочих местах закрепите заземляющие полоски на пятках, пальцах ног или** обуви. При работе на токопроводящем или рассеивающем статическое электричество напольном покрытии закрепите заземляющие полоски на обеих ногах.
- Используйте токопроводящие инструменты.
- Используйте переносной набор, в который входит коврик, рассеивающий электростатический заряд.

Если вы не располагаете указанным оборудованием для обеспечения надлежащего заземления, обратитесь к уполномоченному представителю, продавцу или в ремонтную службу компании Hewlett-Packard.

**ПРИМЕЧАНИЕ.** За дополнительными сведениями о статическом электричестве обратитесь к уполномоченному представителю, продавцу или в ремонтную службу компании Hewlett-Packard.

# <span id="page-57-0"></span>**Ж Рекомендации по эксплуатации компьютера, уходу и транспортировке**

## **Рекомендации по эксплуатации компьютера и уходу за ним**

Чтобы правильно настроить компьютер и монитор и приготовить их к эксплуатации, следуйте приведенным ниже инструкциям.

- Не допускайте воздействия на компьютер повышенной влажности, прямых солнечных лучей, сильной жары или холода.
- Никогда не перекрывайте доступ воздуха к компьютеру, заслоняя вентиляционные отверстия. Не устанавливайте клавиатуру с опущенными ножками вплотную к передней панели компьютера, поскольку это также препятствует вентиляции.
- Никогда не включайте компьютер, если снята его крышка или боковая панель.
- Не ставьте компьютеры друг на друга и не помещайте их слишком близко друг к другу, чтобы они не вентилировались нагретым воздухом.
- Если компьютер должен эксплуатироваться в отдельном отсеке, в этом отсеке должны быть входные и выходные вентиляционные отверстия. К подобным отсекам относятся все перечисленные выше указания по эксплуатации.
- Не допускайте попадания на компьютер и клавиатуру каких-либо жидкостей.
- Никогда не закрывайте вентиляционные отверстия на мониторе.
- Установите или включите функции управления электропитанием, в том числе режимы энергосбережения, в операционной системе или другом программном обеспечении.
- Всегда выключайте компьютер, прежде чем:
	- протирать компьютер снаружи мягкой влажной тканью (при необходимости). Использование чистящих средств может повлечь обесцвечивание или повреждение отделки корпуса;
	- очищать время от времени вентиляционные отверстия компьютера. Пыль и другой мусор могут засорить вентиляционные отверстия, препятствуя поступлению воздуха.

## <span id="page-58-0"></span>**Меры предосторожности при использовании оптических дисководов**

При использовании и чистке оптического дисковода следуйте приведенным ниже рекомендациям.

## **Эксплуатация**

- Не передвигайте дисковод во время его работы. Это может привести к поломке при чтении диска.
- Не подвергайте дисковод резкой смене температур, так как на его внутренней поверхности может конденсироваться влага. В случае неожиданной резкой смены температуры во время работы дисковода отключать питание следует не ранее чем через час. Если сразу после этого работа с устройством будет продолжаться, при чтении диска может произойти поломка.
- Не подвергайте дисковод воздействию высокой влажности, высокой температуры, механической вибрации и прямых солнечных лучей.

## **Очистка**

- Панель и элементы управления рекомендуется протирать мягкой сухой тканью или тканью, слегка увлажненной мягким чистящим средством. Никогда не брызгайте жидкими чистящими средствами непосредственно на устройство.
- Ни в коем случае не используйте растворители: такие вещества, как спирт или бензол, могут повредить устройство.

## **Меры безопасности**

В случае попадания внутрь устройства какой-либо жидкости немедленно отключите питание компьютера и передайте компьютер для проверки в уполномоченную ремонтную службу Hewlett-Packard.

## **Подготовка к транспортировке**

При подготовке компьютера к транспортировке следуйте приведенным ниже рекомендациям.

- **1.** Создайте резервные копии файлов жесткого диска на дисках PD, накопителях на магнитной ленте или компакт-дисках. Проследите, чтобы при хранении или транспортировке носители резервных копий не подвергались воздействию электрических или магнитных импульсов.
- **<sup>E</sup>PUMEЧАНИЕ**. Жесткий диск автоматически блокируется при отключении питания компьютера.
- **2.** Извлеките и сохраните все сменные носители.
- **3.** Выключите компьютер и все внешние устройства.
- **4.** Отсоедините шнур питания от электрической розетки, а затем от компьютера.
- **5.** Отсоедините компоненты компьютера и внешние устройства от источников питания, а затем от компьютера.
- **ПРИМЕЧАНИЕ.** Перед транспортировкой компьютера убедитесь, что все платы установлены правильно и прочно держатся в разъемах.
- **6.** Упакуйте компоненты компьютера и внешние устройства в заводскую или аналогичную упаковку с упаковочным материалом, количество которого достаточно для безопасной транспортировки.

# <span id="page-60-0"></span>**Указатель**

### **Б**

Безопасность блокировочное устройство профессионального настольного компьютера HP Business PC [47](#page-52-0) дверца дисковода [4](#page-9-0) замок с тросиком [46](#page-51-0) навесной замок [47](#page-52-0) Блокировочные устройства блокировочное устройство профессионального настольного компьютера HP Business PC [47](#page-52-0) замок с тросиком [46](#page-51-0) навесной замок [47](#page-52-0)

#### **В**

Веб-узел программы переработки HP [43](#page-48-0) Руководство по безопасной и удобной работе [5](#page-10-0)

### **Д**

Дисковод, блокировка дверцы [4](#page-9-0) Дисководы подключение кабелей [18](#page-23-0) расположение [17](#page-22-0) установка [18](#page-23-0)

#### **Ж**

Жесткий диск восстановление программного обеспечения [27](#page-32-0) извлечение [22](#page-27-0) установка [22](#page-27-0)

### **З**

Закрепляющие винты [18](#page-23-0) Замена батареи [43](#page-48-0) Замки выдвижная дверца дисковода [4](#page-9-0)

## **И**

Извлечение батарея [43](#page-48-0) жесткий диск [22](#page-27-0) крышка гнезда расширения [14](#page-19-0) оптический дисковод [19](#page-24-0) плата расширения приводных последовательных портов [39](#page-44-0) плата расширения PoweredUSB [31](#page-36-0) Инструкции по установке [5](#page-10-0)

#### **К**

Компоненты задней панели [3](#page-8-0) Крышка гнезда расширения извлечение [14](#page-19-0) установка [15](#page-20-0) Крышка корпуса блокировка и разблокировка [46](#page-51-0) снятие [6](#page-11-0) установка [6](#page-11-0)

### **М**

Модем [3](#page-8-0) Модули DIMM. *См. раздел* память

### **О**

Оптический дисковод извлечение [19](#page-24-0) меры предосторожности [53](#page-58-0) определение [2](#page-7-0) очистка [53](#page-58-0) установка [19](#page-24-0)

### **П**

Память технические характеристики [8](#page-13-0) установка [8](#page-13-0) установка модулей памяти в разъемы [9](#page-14-0) Передняя панель удаление заглушек [7](#page-12-0) Плата расширения расположение разъемов [13](#page-18-0) удаление [13](#page-18-0) установка [13](#page-18-0) Плата PCI [13](#page-18-0) Плата PCI Express [13](#page-18-0) Подключение кабелей дисковода [18](#page-23-0) Приводные последовательные порты настройка [36](#page-41-0) перемычки на плате расширения [36](#page-41-0) перемычки системной платы [36](#page-41-0) расположение [34](#page-39-0) удаление колпачков [35](#page-40-0)

### **Р**

Разблокировка крышки корпуса компьютера [46](#page-51-0) Разъем для клавиатуры [3](#page-8-0) Разъем для мыши [3](#page-8-0) Разъем линейного входа [3](#page-8-0) Разъем линейного выхода [3](#page-8-0) Разъем монитора [3](#page-8-0) Разъемы аудиоустройств [3](#page-8-0)

Разъемы последовательных портов [3,](#page-8-0) [34](#page-39-0) Расположение идентификационного номера продукта [4](#page-9-0) Резервное копирование и восстановление [27](#page-32-0) Рекомендации по эксплуатации компьютера [52](#page-57-0)

### **С**

Серийный номер [4](#page-9-0) Сетевой разъем [3](#page-8-0) Снятие крышка корпуса [6](#page-11-0)

#### **Т**

Технические характеристики компьютер [28](#page-33-0) память [8](#page-13-0) Транспортировка, подготовка к [53](#page-58-0)

### **У**

Удаление декоративные заглушки [7](#page-12-0) плата расширения [13](#page-18-0) Указания по вентиляции [52](#page-57-0) Установка батарея [43](#page-48-0) блокировочные устройства [46](#page-51-0) восстановление программного обеспечения [27](#page-32-0) жесткий диск [22](#page-27-0) закрепляющие винты [18](#page-23-0) кабели дисковода [18](#page-23-0) оптический дисковод [19](#page-24-0) память [8](#page-13-0) плата расширения [13](#page-18-0) плата расширения приводных последовательных портов [39](#page-44-0) плата расширения PoweredUSB [31](#page-36-0)

#### **Э**

Электропитание [28](#page-33-0)

## **U**

USB, порты задняя панель [3](#page-8-0) с питанием [30](#page-35-0)